**Jason De Oliveira Michel Bruchet** 

# ASP.NE Core 2. Wprowadzenie

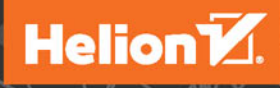

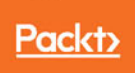

Tytuł oryginału: Learning ASP.NET Core 2.0

Tłumaczenie: Krzysztof Bąbol

ISBN: 978-83-283-4499-0

Copyright © Packt Publishing 2017. First published in the English language under the title 'Learning ASP.NET Core 2.0 – (9781788476638)'

Polish edition copyright © 2018 by Helion SA All rights reserved.

All rights reserved. No part of this book may be reproduced or transmitted in any form or by any means, electronic or mechanical, including photocopying, recording or by any information storage retrieval system, without permission from the Publisher.

Wszelkie prawa zastrzeżone. Nieautoryzowane rozpowszechnianie całości lub fragmentu niniejszej publikacji w jakiejkolwiek postaci jest zabronione. Wykonywanie kopii metodą kserograficzną, fotograficzną, a także kopiowanie książki na nośniku filmowym, magnetycznym lub innym powoduje naruszenie praw autorskich niniejszej publikacji.

Wszystkie znaki występujące w tekście są zastrzeżonymi znakami firmowymi bądź towarowymi ich właścicieli.

Autor oraz HELION SA dołożyli wszelkich starań, by zawarte w tej książce informacje były kompletne i rzetelne. Nie biorą jednak żadnej odpowiedzialności ani za ich wykorzystanie, ani za związane z tym ewentualne naruszenie praw patentowych lub autorskich. Autor oraz Wydawnictwo HELION nie ponoszą również żadnej odpowiedzialności za ewentualne szkody wynikłe z wykorzystania informacji zawartych w książce.

HELION SA ul. Kościuszki 1c, 44-100 GLIWICE tel. 32 231 22 19, 32 230 98 63 e-mail: *helion@helion.pl* WWW: *http://helion.pl* (księgarnia internetowa, katalog książek)

Pliki z przykładami omawianymi w książce można znaleźć pod adresem: *ftp://ftp.helion.pl/przyklady/asp2wp.zip*

Drogi Czytelniku! Jeżeli chcesz ocenić tę książkę, zajrzyj pod adres *http://helion.pl/user/opinie/asp2wp* Możesz tam wpisać swoje uwagi, spostrzeżenia, recenzję.

Printed in Poland.

[• Kup książkę](http://helion.pl/page54976~rf/asp2wp)

- 
- Oceń książkę • Oceń książkę
- 
- Kubie tol » Nasza społec • Lubię to! » Nasza społeczność

# Spis treści

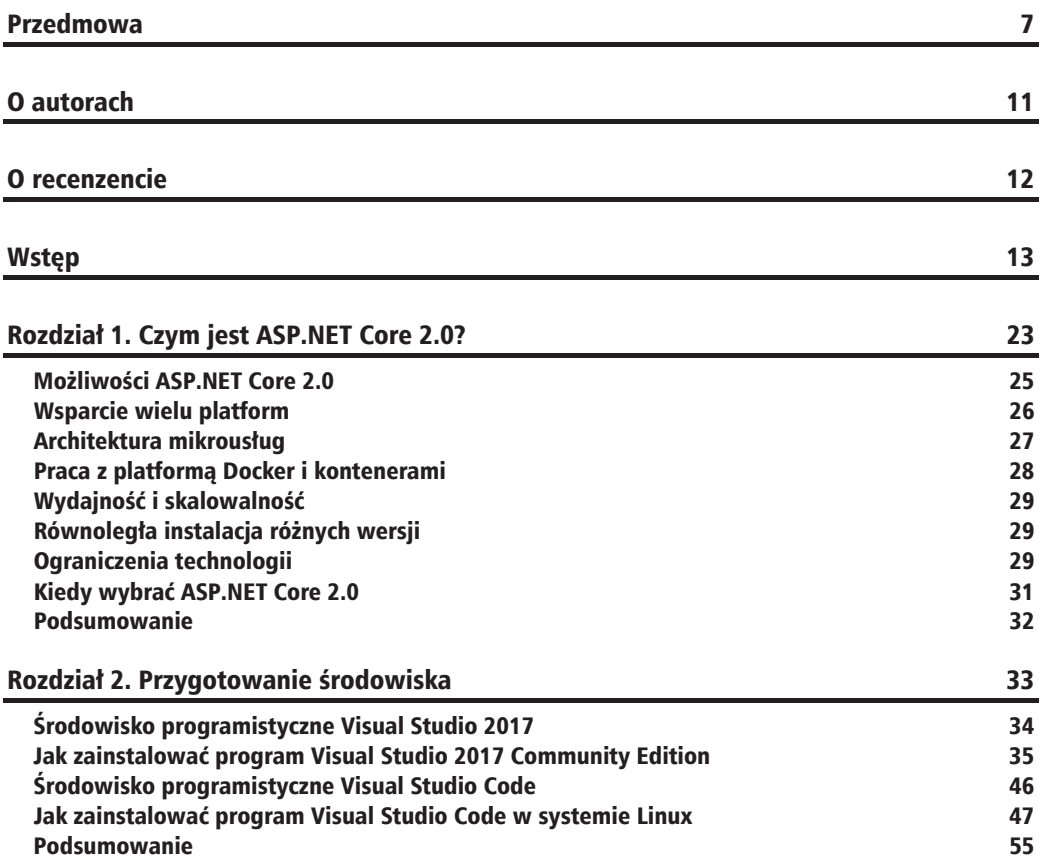

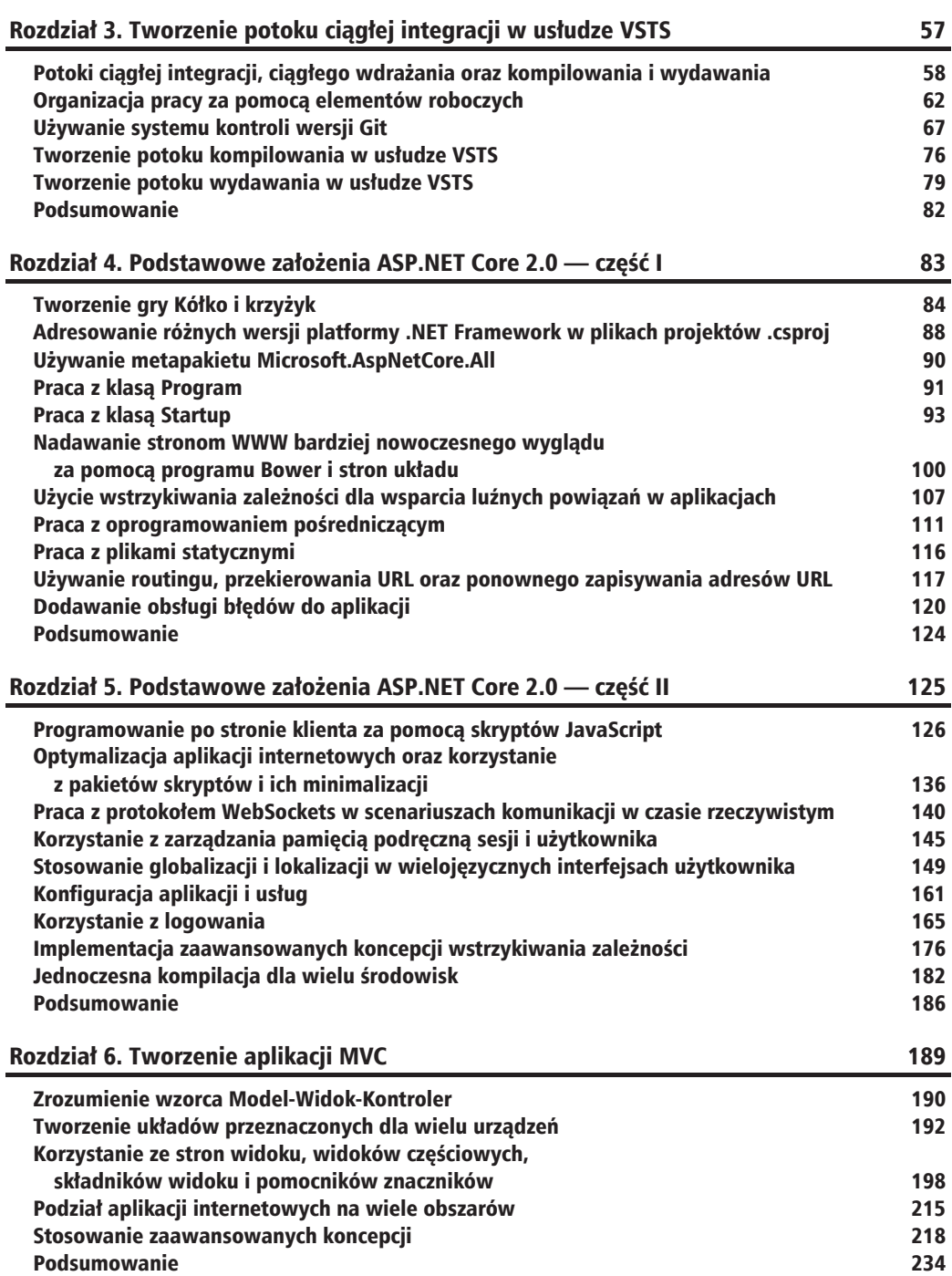

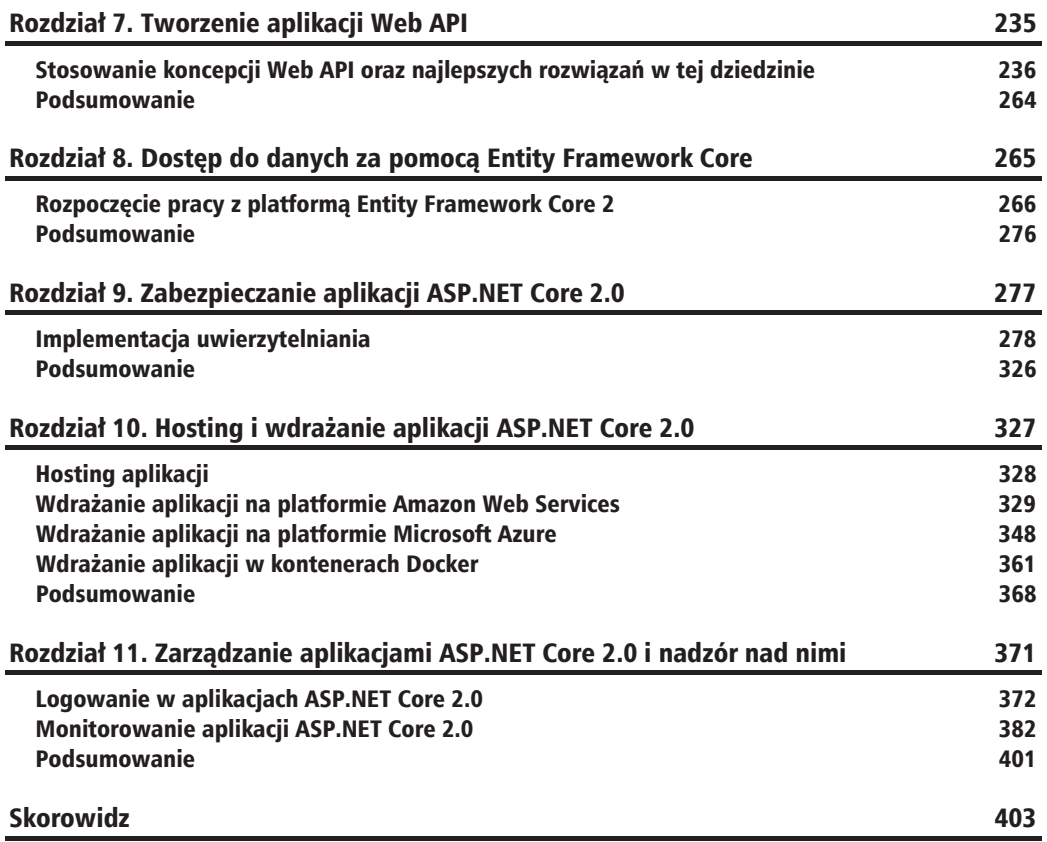

#### $\Box$  $\Box$  $\overline{Z}$ Z Ĺ  $\Delta$ Ł

# Zabezpieczanie aplikacji **ASP.NET Core 2.0**

W dzisiejszym świecie przy wzroście liczby przestepstw komputerowych i oszustw internetowych wszystkie nowoczesne aplikacje WWW wymagają implementacji silnych mechanizmów bezpieczeństwa w celu zapobiegania atakom i przywłaszczeniu tożsamości użytkowników.

Do tej pory skupialiśmy się na poznaniu metod tworzenia efektywnych aplikacji internetowych na platformie ASPNET Core 2.0, nie myśląc wcale o uwierzytelnianiu i autoryzacji użytkowników ani ochronie danych, ale ponieważ aplikacja Kółko i krzyżyk staje się coraz bardziej skomplikowana, to przed końcowym, ogólnodostępnym wdrożeniem musimy się zająć sprawami bezpieczeństwa.

Tworzenie aplikacji internetowej bez myślenia o bezpieczeństwie jest wielkim niedociagnieciem i może doprowadzić do upadku nawet najwieksze i najbardziej znane witryny. W przypadku naruszenia bezpieczeństwa i kradzieży danych osobowych zła reputacja i uderzenie w zaufanie użytkowników sa olbrzymie i nikt nie chce wiecej mieć do czynienia z takimi aplikacjami, a co gorsza — firmami.

To zagadnienie musi być traktowane bardzo poważnie. Należy pracować z firmami zajmującymi się bezpieczeństwem w celu weryfikacji kodu i przeprowadzania testów penetracyjnych, aby zapewnić zgodność z najlepszymi rozwiązaniami i wysokimi standardami bezpieczeństwa (na przykład OWASP10).

Na szczeście platforma ASPNET Core 2.0 zawiera wszystko, co potrzebne, aby pomóc w tym ważnym — choć skomplikowanym — zagadnieniu. Wiekszość wbudowanych w nia funkcji nie wymaga nawet zaawansowanej umiejętności programowania ani znajomości kwestii bezpieczeństwa. Zobaczysz, że dzięki użyciu frameworka Identity platformy ASPNET Core 2.0 poznanie i implementacja bezpiecznych aplikacji są bardzo proste.

W tym rozdziale poruszymy następujące zagadnienia:

- $\Box$  wprowadzanie podstawowego uwierzytelniania za pomocą formularza;
- $\blacksquare$  wprowadzanie uwierzytelniania za pośrednictwem zewnętrznego dostawcy;
- $\Box$  dodawanie mechanizmu resetowania zapomnianego hasła;
- $\Box$  praca z uwierzytelnianiem dwuskładnikowym;
- $\blacksquare$  implementacja autoryzacji.

# Implementacja uwierzytelniania

Uwierzytelnianie pozwala na identyfikację w aplikacji konkretnego użytkownika. Nie używa się go do zarządzania prawami dostępu użytkowników, bo to jest rola autoryzacji, ani do ochrony danych.

Istnieje kilka metod uwierzytelniania uĝytkowników aplikacji, takich jak:

- $\Box$  podstawowe uwierzytelnianie za pomoca formularza logowania z polami loginu i hasia;
- Q uwierzytelnianie przez **pojedyncze logowanie** (ang. *Single Sign-On* **SSO**), w przypadku którego użytkownik uwierzytelnia się tylko raz do wszystkich aplikacji w ramach swojej firmy;
- $\blacksquare$  uwierzytelnianie za pośrednictwem zewnętrznego dostawcy w sieciach społecznościowych (takich jak Facebook i LinkedIn);
- uwierzytelnianie za pomocą certyfikatów lub **infrastruktury klucza publicznego** (ang. *public key infrastructure* — **PKI**).

Platforma ASP.NET Core 2.0 obsługuje te wszystkie metody, ale w tym rozdziale skoncentrujemy się na uwierzytelnianiu za pomocą formularzy z loginem użytkownika i hasiem oraz na uwierzytelnianiu za pośrednictwem zewnętrznego dostawcy — serwisu Facebook.

W kolejnych przykładach przyjrzysz się użyciu tych metod do uwierzytelniania użytkowników aplikacji, a także bardziej zaawansowanym możliwościom, na przykład mechanizmom potwierdzania adresu e-mail oraz resetowania hasła.

Na koniec zobaczysz, jak w przypadku kluczowych aplikacji za pomocą funkcji wbudowanych w platformę ASP.NET Core 2.0 zaimplementować uwierzytelnianie dwuskładnikowe.

Przygotujmy implementację różnych mechanizmów uwierzytelniania w aplikacji *Kółko i krzyżyk*:

**1.** W klasie Startup zmieñ czas istnienia instancji UserService, GameInvitationService i GameSessionService:

```
services.AddTransient<IUserService, UserService>();
services.AddScoped<IGameInvitationService,
  GameInvitationService>();
services.AddScoped<IGameSessionService, GameSessionService>();
```
2. Zmień metodę Configure klasy Startup, dodając zaraz po oprogramowaniu pośredniczącym plików statycznych wywołanie oprogramowania pośredniczącego uwierzytelniania:

```
app.UseStaticFiles();
app.UseAuthentication();
```
3. Zmień klasę UserModel, aby dostosować ją do funkcji uwierzytelniania wybudowanych we framework Identity platformy ASPNET Core 2.0, usuwając właściwości Idi Email, które ma już klasa IdentityUser:

```
public class UserModel : IdentityUser<Guid>
  [Display(Name = "FirstName")][Required(ErrorMessage = "FirstNameRequired")]
  public string FirstName { get; set; }
  [Display(Name = "LastName")]
  [Required(ErrorMessage = "LastNameRequired")]
  public string LastName { get; set; }
  [Display(Name = "Password")]
  [Required(ErrorMessage = "PasswordRequired"),
  DataType(DataType.Password)]
  public string Password { get; set; }
  [NotMapped]
  public bool IsEmailConfirmed
   get { return EmailConfirmed; }
 public System.DateTime? EmailConfirmationDate { get; set; }
 public int Score { get; set; }
\}
```
W rzeczywistych zastosowaniach należałoby usunąć również właściwość Password, jednak dla przejrzystości i w celach edukacyjnych w tym przykładzie ją pozostawimy.

4. Dodaj folder o nazwie Managers, a w nim klase Application User Manager:

```
public class ApplicationUserManager : UserManager<UserModel>
  private IUserStore<UserModel> store;
  DbContextOptions<GameDbContext> dbContextOptions;
  public ApplicationUserManager(
  DbContextOptions<GameDbContext> dbContextOptions,
   IUserStore<UserModel> store, IOptions<IdentityOptions>
   optionsAccessor, IPasswordHasher<UserModel> passwordHasher,
   IEnumerable<IUserValidator<UserModel>> userValidators,
   IEnumerable<IPasswordValidator<UserModel>>
   passwordValidators, ILookupNormalizer keyNormalizer,
   IdentityErrorDescriber errors, IServiceProvider services,
   ILogger<UserManager<UserModel>> logger) :
   base(store, optionsAccessor, passwordHasher,
```

```
 userValidators, passwordValidators, keyNormalizer,
      errors, services, logger)
 {
    store = store;
      _dbContextOptions = dbContextOptions;
  \mathfrak{g} public override async Task<UserModel> FindByEmailAsync(
   string email)
   {
   using (var dbContext = new GameDbContext( dbContextOptions))
\left\{\begin{array}{ccc} & & \\ & & \end{array}\right\} return await dbContext.Set<UserModel>().FirstOrDefaultAsync(
       x \Rightarrow x. Email == email):
 }
   }
   public override async Task<UserModel> FindByIdAsync(
   string userId)
 {
   using (var dbContext = new GameDbContext( dbContextOptions))
     {
      Guid id = Guid.Parse(userId);
       return await dbContext.Set<UserModel>().FirstOrDefaultAsync(
       x \Rightarrow x. Id == id);
     }
   }
   public override async Task<IdentityResult>
   UpdateAsync(UserModel user)
   {
   using (var dbContext = new GameDbContext( dbContextOptions))
     {
       var current =
         await dbContext.Set<UserModel>().FirstOrDefaultAsync(x => x.Id == user.Id);
       current.AccessFailedCount = user.AccessFailedCount;
       current.ConcurrencyStamp = user.ConcurrencyStamp;
       current.Email = user.Email;
       current.EmailConfirmationDate = user.EmailConfirmationDate;
       current.EmailConfirmed = user.EmailConfirmed;
       current.FirstName = user.FirstName;
       current.LastName = user.LastName;
       current.LockoutEnabled = user.LockoutEnabled;
       current.NormalizedEmail = user.NormalizedEmail;
       current.NormalizedUserName = user.NormalizedUserName;
       current.PhoneNumber = user.PhoneNumber;
       current.PhoneNumberConfirmed = user.PhoneNumberConfirmed;
       current.Score = user.Score;
       current.SecurityStamp = user.SecurityStamp;
       current.TwoFactorEnabled = user.TwoFactorEnabled;
       current.UserName = user.UserName;
       await dbContext.SaveChangesAsync();
```

```
return IdentityResult.Success;
  ₹
\overline{\ }public override async Task<IdentityResult>
ConfirmEmailAsync(UserModel user, string token)
\{var isValide = await base.VerifyUserTokenAsync(user,
   Options.Tokens.EmailConfirmationTokenProvider, ConfirmEmailTokenPurpose, token);
  if (isValide)
  \{using (var dbContext = new GameDbContext( dbContextOptions))
      var current = await dbContext.UserModels.FindAsync(user.Id):
      current.EmailConfirmationDate = DateTime.Now:
      current.FmailConfiguration = true:await dbContext.SaveChangesAsync();
      return IdentityResult.Success;
    \{\mathfrak{g}return IdentityResult.Failed();
\}
```
5. W klasie Startup zarejestruj instancję ApplicationUserManager:

```
services.AddTransient<ApplicationUserManager>();
```
6. Dostosuj usługę UserService do współpracy z klasą ApplicationUserManager, dodaj dwie metody GetEmailConfirmationCode i ConfirmEmail oraz uaktualnij interfejs IllserService<sup>.</sup>

```
public class UserService
  private ILogger<UserService> logger;
  private ApplicationUserManager userManager;
  public UserService(ApplicationUserManager userManager, ILogger<UserService> logger)
    userManager = userManager;
    logger = logger;
    var emailTokenProvider = new EmailTokenProvider<UserModel>();
     userManager.RegisterTokenProvider("Default", emailTokenProvider);
  public async Task<bool> ConfirmEmail(string email, string code)
    var start = DateTime.Now;logger.LogTrace($"Potwierdzenie adresu e-mail {email}");
    var stopwatch = new Stopwatch();
    stopwatch.Start();
    try
```
 $\overline{\phantom{a}}$ 

```
 {
      var user = await userManager.FindByEmailAsync(email);
       if (user == null)
         return false;
      var result = await userManager.ConfirmEmailAsync(user, code);
       return result.Succeeded;
 }
     catch (Exception ex)
     {
      logger.LogError($"Nie można potwierdzić adresu e-mail {email} - {ex}");
       return false;
     }
     finally
     {
       stopwatch.Stop();
       logger.LogTrace($"Potwierdzenie adresu e-mail użytkownika ukończono w ciągu
      \rightarrow{stopwatch.Elapsed}");
     }
   }
  public async Task<string> GetEmailConfirmationCode(UserModel user)
   {
     return
     await userManager.GenerateEmailConfirmationTokenAsync(user);
 }
   public async Task<bool> RegisterUser(UserModel userModel)
 {
    var start = DateTime.Now;
    logger.LogTrace($"Rozpoczęcie rejestracji użytkownika {userModel.Email} -
    \rightarrow{start}");
    var stopwatch = new Stopwatch();
     stopwatch.Start();
     try
\left\{\begin{array}{ccc} \end{array}\right\} userModel.UserName = userModel.Email;
      var result = await userManager.CreateAsync(userModel, userModel.Password);
       return result == IdentityResult.Success;
 }
     catch (Exception ex)
\left\{\begin{array}{ccc} & & \\ & & \end{array}\right\}_logger.LogError($"Nie można zarejestrować użytkownika {userModel.Email}
       \rightarrow- {ex}");
       return false;
 }
     finally
     {
       stopwatch.Stop();
```

```
logger.LogTrace($"Rozpoczecie rejestracji użytkownika {userModel.Email}
    \rightarrowzakończono o {DateTime.Now} - upłynęło(y){stopwatch.Elapsed.TotalSeconds}
    \rightarrowsekund(v)"):
  ļ
\}public async Task<UserModel> GetUserByEmail(string email)
  return await userManager.FindByEmailAsync(email);
public async Task<bool> IsUserExisting(string email)
  return (await userManager.FindByEmailAsync(email)) != null:
public async Task<IEnumerable<UserModel>> GetTopUsers(int numberOfUsers)
  return await userManager.Users.OrderByDescending(x => x.Score).ToListAsync();
public async Task UpdateUser(UserModel userModel)
  await userManager.UpdateAsync(userModel);
```
Powinieneś również poprawić klasę UserServiceTest, żeby działała z nowym konstruktorem. W tym celu musisz także utworzyć atrapę klasy UserManager i przekazać ją do konstruktora. W chwili obecnej możesz po prostu zakomentować ten test i zaktualizować go później. Ale nie zapomnij tego zrobić!

7. Popraw metode EmailConfirmation klasy UserRegistrationController, używając do pobrania kodu potwierdzenia adresu e-mail dodanej wcześniej metody GetEmailConfirmationCode

```
var urlAction = new UrlActionContext
  Action = "ConfigurationEmail",Controller = "UserRegistration",
  Values = new { email, code =await userService.GetEmailConfirmationCode(user) },
  Protocol = Request. Scheme,
  Host = Request.Host.ToString()\};
```
8. Popraw metodę ConfirmEmail klasy UserRegistrationController; w celu zakończenia potwierdzania adresu e-mail musi ona wywoływać metodę ConfirmEmail klasy UserService:

 $\}$ 

```
[HttpGet]
public async Task<IActionResult> ConfirmEmail(string email,
 string code)
  var confirmed = await userService.ConfirmEmail(email, code);
  if (!confirmed)
    return BadRequest();
  return RedirectToAction("Index", "Home");
\mathcal{E}
```
9. Do folderu *Models* dodaj klasę RoleModel; niech dziedziczy po klasie generycznej IdentityRole< Guid>, ponieważ będzie używana przez funkcje uwierzytelnienia frameworka Identity platformy ASPNET Core 2.0:

```
public class RoleModel : IdentityRole<Guid>
 public RoleModel()
  \{public RoleModel(string roleName) : base(roleName)
```
10. Popraw klase GameDbContext, dodajac instancje DbSet z modelami ról:

```
public DbSet<RoleModel> RoleModels { get; set; }
```
11. W klasie Startup zarejestruj usługę uwierzytelniania i usługę tożsamości z użyciem dodanej wcześniej klasy RoleModel:

```
services.AddIdentity<UserModel, RoleModel>(options =>
  options. Password. Required Length = 1;
  options. Password. RequiredUniqueChars = 0;
  options.Password.RequireNonAlphanumeric = false;
  options. Password. RequireUppercase = false;
  options. Sign In. RequireConfirmedEmail = false;
}).AddEntityFrameworkStores<GameDbContext>()
:AddDefaultTokenProviders();
services.AddAuthentication(options => {
  options.DefaultScheme =
    CookieAuthenticationDefaults.AuthenticationScheme;
  options.DefaultSignInScheme =
    CookieAuthenticationDefaults.AuthenticationScheme;
  options.DefaultAuthenticateScheme =
    CookieAuthenticationDefaults.AuthenticationScheme;
\}).AddCookie();
```
12. Zmień klase CommunicationMiddleware, usuwając z niei prywatna składowa userService i odpowiednio poprawiając konstruktor:

```
public CommunicationMiddleware(RequestDelegate next)
  next = next;
```
13. W klasie CommunicationMiddleware popraw obie metody ProcessEmailConfirmation: aby mogły współpracować z frameworkiem Identity platformy ASP.NET Core 2.0, muszą być asynchroniczne:

```
private async Task ProcessEmailConfirmation(HttpContext
 context, WebSocket currentSocket, CancellationToken ct,
 string email)
ſ
 var userService =
    context.RequestServices.GetRequiredService<IUserService>();
  var user = await userService.GetUserByEmail(email);
  while (!ct.IsCancellationRequested &&
         !currentSocket.CloseStatus.HasValue &&
          user?, IsEmailConfig = false)\{await SendStringAsync(currentSocket,
     "WaitEmailConfirmation", ct);
    await Task.Delay(500);
    user = await userService.GetUserByEmail(email);
  if (user.IsEmailConfirmed)
    await SendStringAsync(currentSocket, "OK", ct);
ļ
private async Task ProcessEmailConfirmation(HttpContext context)
 var userService =
    context.RequestServices.GetRequiredService<IUserService>();
  var email = context. Request. Query ["email"];
  UserModel user = await userService.GetUserByEmail(email);
  if (string.IsNullOrEmpty(email))
    await context. Response. WriteAsync ("Nieprawidłowe żądanie:
    → Wymagany jest adres e-mail");
  else if ((await
   userService.GetUserByEmail(email)).IsEmailConfirmed)
    await context. Response. WriteAsync("OK");
J
```
- **14.** W klasie GameInvitationService zmieñ konstruktor publiczny na statyczny.
- **15.** Z klasy Startup usuń nastepująca rejestracje instancji DbContextOptions; w nastepnym kroku zostanie zmieniona na inna:

```
var dbContextOptionsbuilder =
   new DbContextOptionsBuilder<GameDbContext>()
    .UseSqlServer(connectionString);
services.AddSingleton(dbContextOptionsbuilder.Options);
```
16. Dodaj nowa rejestracje instancji DbContextOptions w klasie Startup:

```
services.AddScoped(typeof(DbContextOptions<GameDbContext>),
(serviceProvider) =>
{
   return new DbContextOptionsBuilder<GameDbContext>()
    .UseSqlServer(connectionString).Options;
});
```
**17.** Na końcu metody Configure klasy Startup zmień kod dokonujący migracji bazy danych:

```
var provider = app.ApplicationServices;
var scopeFactory =
   provider.GetRequiredService<IServiceScopeFactory>();
using (var scope = scopeFactory.CreateScope())
using (var context =
   scope.ServiceProvider.GetRequiredService<GameDbContext>())
{
   context.Database.Migrate();
}
```
18. Zmień metodę Index klasy GameInvitationController:

```
...
var invitation =
   gameInvitationService.Add(gameInvitationModel).Result;
return RedirectToAction("GameInvitationConfirmation",
new \{ id = invitation.Id \};
...
```
19. Zmień metode ConfirmGameInvitation klasy GameInvitationController, dodając do istniejącej rejestracji użytkownika dodatkowe pola:

```
await userService.RegisterUser(new UserModel
{
  Email = gameInvitation. EmailTo,
   EmailConfirmationDate = DateTime.Now,
   EmailConfirmed = true,
   FirstName = "",
  LastName = ",
   Password = "Azerty123!",
   UserName = gameInvitation.EmailTo
});
```
Automatyczne tworzenie i rejestracja zaproszonego użytkownika są tylko tymczasowym obejściem wprowadzonym po to, by uprościć przykładową aplikację. W rzeczywistych warunkach należy inaczej obsłużyć ten przypadek i zamienić tymczasowe obejście na prawdziwe rozwiązanie.

20. W klasie GameSessionService zmień metody CreateGameSession i AddTurn oraz ponownie wyodrębnii interfejs IGameSessionService:

```
public async Task<GameSessionModel> CreateGameSession(
Guid invitationId, UserModel invitedBy,
UserModel invitedPlayer)
\{var session = new GameSessionModel
   User1 = invitedBy,
    User2 = invitedPlayer,Id = invitationId,
    ActiveUser = invitedBy
  \};
  sessions.Add(session);
 return session;
\mathcal{E}public async Task<GameSessionModel> AddTurn(Guid id,
UserModel user, int x, int y)
 List<Models.TurnModel> turns:
 var gameSession = sessions.FirstOrDefault(session =>
  session. Id == id;
  if (gameSession.Turns != null && gameSession.Turns.Any())
    turns = new List<Models.TurnModel>(gameSession.Turns);
  else
    turns = new List<TurnModel>();
  turns.Add(new TurnModel
    User = user,
    X = x,
    Y = y,
    IconNumber = user.Email == gameSession.User1?.Email ? "1" : "2"
  \{\,\};
  gameSession.Turns = turns;
  gameSession.TurnNumber = gameSession.TurnNumber + 1;if (gameSession.User1?.Email == user.Email)
    gameSession.ActiveUser = gameSession.User2;
  else
    gameSession.ActiveUser = gameSession.User1;
  gameSession.TurnFinished = true;
  sessions = new ConcurrentBag<GameSessionModel>
```

```
(sessions.Where(u \Rightarrow u.Id != id))
  gameSession
\}:
return gameSession;
```
21. Zmień metodę Index klasy GameSessionController:

```
public async Task<IActionResult> Index(Guid id)
  var session = await gameSessionService.GetGameSession(id);
  var userService =
   HttpContext.RequestServices.GetService<IUserService>();
  if (session == null)
  ₹
   var gameInvitationService =
      Request.HttpContext.RequestServices.GetService
      <IGameInvitationService>();
    var invitation = await \alphaameInvitationService.Get(id):
   var invitedPlaver =
      await userService.GetUserByEmail(invitation.EmailTo);
    var invitedBy =
      await userService.GetUserByEmail(invitation.InvitedBy);
    session =await gameSessionService.CreateGameSession(
       invitation.Id, invitedBy, invitedPlayer);
  return View(session);
```
22. Popraw metodę SetPosition klasy GameSessionController, przekazując w niej zamiast właściwości turn. User. Email obiekt klasy turn. User:

gameSession = await gameSessionService.AddTurn(gameSession.Id, turn.User, turn.X, turn.Y);

23. Zmień metode OnModel Creating klasy GameDbContext, dodając klucz obcy WinnerId:

```
modelBuilder.Entity(typeof(GameSessionModel))
  .HasOne(typeof(UserModel), "Winner")
  .WithMany()
  .HasForeignKey("WinnerId").OnDelete(DeleteBehavior.Restrict);
```
- 
- 24. Popraw metode Game Invitation Confirmation klasy Game Invitation Controller; aby mogła współpracować z frameworkiem Identity platformy ASPNET Core 2.0, musi być asynchroniczna:

```
[HttpGet]
public async Task<IActionResult> GameInvitationConfirmation(
Guid id, [FromServices] IGameInvitationService
```

```
gameInvitationService)
  return await Task.Run() =>
  ₹
    var gameInvitation = gameInvitationService.Get(id).Result;
    return View(gameInvitation);
  \{\cdot\}:
J
```
1. Popraw metody Index i SetCulture klasy HomeController; aby mogly współpracować z frameworkiem Identity platformy ASPNET Core 2.0, muszą być asynchroniczne:

```
public async Task<IActionResult> Index()
  return await Task.Run() =>
    var culture =
      Request.HttpContext.Session.GetString("culture");
    ViewBag.Language = culture;
    return View();
  \});
\}public async Task<IActionResult> SetCulture(string culture)
 return await Task.Run() =>
    Request.HttpContext.Session.SetString("culture", culture);
    return RedirectToAction("Index");
  \}:
J
```
1. Popraw metode Index klasy UserRegistrationController; aby mogła współpracować z frameworkiem Identity platformy ASPNET Core 2.0, musi być asynchroniczna:

```
public async Task<IActionResult> Index()
 return await Task.Run() =>
    return View();
  \{\cdot\}:
ļ
```
- 27. Otwórz konsolę menedżera pakietów i wykonaj polecenie Add-Migration IdentityDb.
- 28. Zaktualizuj bazę danych, wykonując w konsoli menedżera pakietów polecenie Update-Database.
- 29. Uruchom aplikacje i zarejestruj użytkownika, a potem sprawdź, czy wszystko działa, jak powinno.

Aby przejść pomyślnie rejestrację użytkownika, musisz teraz użyć złożonego hasła w stylu Azerty123!, ponieważ zaimplementowałeś funkcje wchodzące w skład frameworka Identity platformy ASP.NET Core 2.0, które wymagają złożonych haseł.

# **Wprowadzanie podstawowego uwierzytelnienia za pomocÈ formularza**

Wspaniale! Zarejestrowałeś oprogramowanie pośredniczące uwierzytelniania i przygotowałeś baze danych. Kolejnym krokiem bedzie implementacja w aplikacji *Kółko i krzyżyk* podstawowego uwierzytelniania.

Poniższy przykład demonstruje, jak zmodyfikować rejestrację użytkowników oraz jak w celu ich uwierzytelniania dodać prosty formularz logowania z polami nazwy użytkownika oraz hasła:

1. Do folderu *Models* dodaj klasę LoginModel:

```
public class LoginModel
{
  [Required]
   public string UserName { get; set; }
   [Required]
   public string Password { get; set; }
   public string ReturnUrl { get; set; }
}
```
**2.** Do folderu *Views* dodaj folder *Account*, a w nim plik o nazwie *Login.cshtml*, który będzie zawierał widok logowania:

```
@model TicTacToe.Models.LoginModel
<div class="container">
   <div id="loginbox" style="margin-top:50px;" class="mainbox
    col-md-6 col-md-offset-3 col-sm-8 col-sm-offset-2">
     <div class="panel panel-info">
       <div class="panel-heading">
         <div class="panel-title">Logowanie</div>
      \langlediv>
       <div style="padding-top:30px" class="panel-body">
         <div style="display:none" id="login-alert"
          class="alert alert-danger col-sm-12"></div>
         <form id="loginform" class="form-horizontal"
          role="form" asp-action="Login" asp-controller="Account">
                             <input type="hidden" asp-for="ReturnUrl" />
           <div asp-validation-summary="ModelOnly"
            class="text-danger"></div>
           <div style="margin-bottom: 25px" class="input-group">
             <span class="input-group-addon"><i class="glyphicon
             glyphicon-user"></i></span>
             <input type="text" class="form-control"
             asp-for="UserName" value="" placeholder="nazwa użytkownika
              ´lub adres e-mail">
          \langlediv>
           <div style="margin-bottom: 25px" class="input-group">
             <span class="input-group-addon"><i class="glyphicon
             glyphicon-lock"></i></span>
             <input type="password" class="form-control"
```

```
asp-for="Password" placeholder="hasio">
            \langlediv>
            <div style="margin-top:10px" class="form-group">
              <div class="col-sm-12 controls">
                 <button type="submit" id="btn-login" href="#"
                  class="btn btn-success">Zaloguj sie</button>
              \frac{2}{\text{div}}\frac{2}{d}<div class="form-group">
              <div class="col-md-12 control">
                <div style="border-top: 1px solid#888;
                  padding-top:15px; font-size:85%">
                   Nie masz konta?
                   <a asp-action="Index"
                    asp-controller="UserRegistration">Załóż je tutaj
                   \langlea>
                \langlediv>
              \langlediv>
            \frac{2}{d} /div>
         \frac{2}{10}\frac{2}{d} /div>
    \frac{2}{\text{div}}\langlediv>
\frac{2}{d}
```
3. W klasie UserService dodaj prywatne pole SignInManager i zaktualizuj konstruktor:

```
private SignInManager<UserModel> signInManager;
public UserService(ApplicationUserManager userManager,
 ILogger<UserService> logger, SignInManager<UserModel>
 signInManager)
₹
  signInManager = signInManager;
  \ddotsc\overline{\phantom{a}}
```
4. Do klasy UserService dodaj dwie metody o nazwach SignInUser i Sign0utUser oraz zaktualizuj interfejs IUserService:

```
public async Task<SignInResult> SignInUser(
LoginModel loginModel, HttpContext httpContext)
₹
  var start = DateTime.Now;
  logger.LogTrace($"logowanie użytkownika {loginModel.UserName}");
  var stopwatch = new Stopwatch();
  stopwatch.Start();
  try
  \left\{ \right.var user =
      await userManager.FindByNameAsync(loginModel.UserName);
```

```
 var isValid =
      await signInManager.CheckPasswordSignInAsync(user,
         loginModel.Password, true);
     if (!isValid.Succeeded)
\left\{\begin{array}{ccc} & & \\ & & \end{array}\right\} return SignInResult.Failed;
     }
     if (!await _userManager.IsEmailConfirmedAsync(user))
\left\{\begin{array}{ccc} \end{array}\right\} return SignInResult.NotAllowed;
 }
     var identity = new ClaimsIdentity(
       CookieAuthenticationDefaults.AuthenticationScheme);
     identity.AddClaim(new Claim(
       ClaimTypes.Name, loginModel.UserName));
     identity.AddClaim(new Claim(
       ClaimTypes.GivenName, user.FirstName));
     identity.AddClaim(new Claim(
       ClaimTypes.Surname, user.LastName));
     identity.AddClaim(new Claim(
       "displayName", $"{user.FirstName} {user.LastName}"));
     if (!string.IsNullOrEmpty(user.PhoneNumber))
\left\{\begin{array}{ccc} & & \\ & & \end{array}\right\} identity.AddClaim(new Claim(ClaimTypes.HomePhone,
         user.PhoneNumber));
     }
     identity.AddClaim(new Claim("Score",
      user.Score.ToString()));
     await httpContext.SignInAsync(
      CookieAuthenticationDefaults.AuthenticationScheme,
      new ClaimsPrincipal(identity),
      new AuthenticationProperties { IsPersistent = false });
     return isValid;
   }
   catch (Exception ex)
 {
     logger.LogError($"nie można zalogować użytkownika {loginModel.UserName}
    \rightarrow - {ex}");
     throw ex;
   }
   finally
 {
     stopwatch.Stop();
     _logger.LogTrace($"logowanie uĝytkownika {loginModel.UserName} ukoñczono
     \rightarroww czasie {stopwatch.Elapsed}");
   }
```
}

```
public async Task SignOutUser(HttpContext httpContext)
{
  await signInManager.SignOutAsync();
   await httpContext.SignOutAsync(new AuthenticationProperties {
   IsPersistent = false });
   return;
}
```
**5.** Do folderu *Controllers* dodaj klase AccountController i zaimplementuj trzy nowe metody do obsługi uwierzytelniania użytkownika:

```
public class AccountController : Controller
{
 private IUserService userService;
   public AccountController(IUserService userService)
 {
     _userService = userService;
   }
   public async Task<IActionResult> Login(string returnUrl)
 {
     return await Task.Run(() =>
\left\{\begin{array}{ccc} & & \\ & & \end{array}\right\}var loginModel = new LoginModel { ReturnUrl = returnUrl };
       return View(loginModel);
     });
   }
  [HttpPost]
   public async Task<IActionResult> Login(LoginModel loginModel)
 {
     if (ModelState.IsValid)
     {
      var result = await userService.SignInUser(loginModel,
        HttpContext);
       if (result.Succeeded)
 {
         if (!string.IsNullOrEmpty(loginModel.ReturnUrl))
              return Redirect(loginModel.ReturnUrl);
         else
             return RedirectToAction("Index", "Home");
 }
       else
         ModelState.AddModelError("", result.IsLockedOut ?
         "Użytkownik jest zablokowany" : "Użytkownik nie ma prawa dostępu");
     }
     return View();
 }
   public IActionResult Logout()
 {
     userService.SignOutUser(HttpContext).Wait();
     HttpContext.Session.Clear();
```

```
return RedirectToAction("Index", "Home");
\{
```
6. Zmień metodę CheckGameSessionIsFinished klasy GameSessionController:

```
[HttpGet("/restapi/v1/CheckGameSessionIsFinished/{sessionId}")]
public async Task<IActionResult> CheckGameSessionIsFinished(
 Guid sessionId)
  if (sessionId != Guid.Empty)
  \{var session =
      await gameSessionService.GetGameSession(sessionId);
    if (session != null)
      if (session.Turns.Count() == 9)
        return Ok("Gra zakończyła się remisem.");
      var userTurns = session.Turns.Where(
        x \Rightarrow x \cdot \text{User}. Id == session. User1. Id). To List();
      var user1Won = CheckIfUserHasWon(session.User1?.Email,
        userTurns):
      if (user1Won)
        return Ok($"{session.User1.Email} wygrał grę.");
      else
      ₹
        userTurns = session.Turns.Where(
          x \Rightarrow x \cdot \text{User}. Id == session. User2. Id). ToList();
        var user2Won = CheckIfUserHasWon(session.User2?.Email,
         userTurns);
        if (user2Won)
           return Ok($"{session.User2.Email} wygrał gre.");
        else
           return 0k("");
      \}\}else
    ₹
      return NotFound($"Nie można odnaleźć rozgrywki {sessionId}.");
  \}else
    return BadRequest("Identyfikator SessionId jest pusty.");
```
**7.** Zmień blok kodu na początku pliku *Views/Shared/ Menu.cshtml*:

```
@using Microsoft.AspNetCore.Http;
@{
   var email = User?.Identity?.Name ??
    Context.Session.GetString("email");
   var displayName = User.Claims.FirstOrDefault(
   x \Rightarrow x.Type == "displayName")?.Value ??
    Context.Session.GetString("displayName");
}
```
**8.** Zmieñ plik *Views/Shared/\_Menu.cshtml*, aby uwierzytelnionym uĝytkownikom pokazać element nazwy wyświetlanej, a nieuwierzytelnionym element logowania; w tym celu zmień zawartość ostatniego znacznika <li>:

```
<li>
   @if (!string.IsNullOrEmpty(email))
 {
     Html.RenderPartial("_Account",
      new TicTacToe.Models.AccountModel { Email = email,
      DisplayName = displayName });
   }
   else
   {
     <a asp-area="" asp-controller="Account"
      asp-action="Login">Logowanie</a>
 }
\langle/li>
```
**9.** Popraw plik *Views/Shared/ Account.cshtml*, zmieniając linki *Wyloguj się* i *Zobacz szczegóïy*:

```
<a class="btn btn-danger btn-block" asp-controller="Account"
asp-action="Logout" asp-area="">Wyloguj się</a>
<a class="btn btn-default btn-block" asp-action="Index"
asp-controller="Home" asp-area="Account">Zobacz szczegóły</a>
```
**10.** Przejdě do folderu *Views\Shared\Components\GameSession* i zmieñ plik *default.cshtml*, aby poprawić prezentacje wizualna:

```
@using Microsoft.AspNetCore.Http
@model TicTacToe.Models.GameSessionModel
@{
   var email = Context.Session.GetString("email");
}
<div id="gameBoard">
  <table>@for (int rows = 0; rows < 3; rows++)
\left\{\begin{array}{ccc} & & \\ & & \end{array}\right\} <tr style="height:150px;">
         @for (int columns = 0; columns < 3; columns++)
\{ <td style="width:150px; border:1px solid #808080;
             text-align:center; vertical-align:middle"
            id="@({$ "c {rows} {columns}"")"> @{
```

```
var position = Model.Turns?.FirstOrDefault(
                  turn => turn.X == columns && turn.Y == rows);
                 if (position != null)\{if (position.User == Model.User1)
                   \{<i class="glyphicon glyphicon-unchecked"></i>
                   \}else
                   \{<i class="glyphicon glyphicon-remove-circle"></i>
                   ļ
                 \mathcal{E}else
                 \{<a class="btn btn-default btn-SetPosition"
                    style="width:150px; min-height:150px;"
                    data-X="@columns" data-Y="@rows">
                      
                    \langlea>
                  \}\rightarrow\lt/td\left\{ \right\}\frac{2}{\pi}\overline{\phantom{a}}\langletable>
\frac{2}{d}<div class="alert" id="divAlertWaitTurn">
  <i class="glyphicon glyphicon-alert">Proszę czekać, aż
     drugi użytkownik skończy kolejkę.</i>
\frac{2}{\sqrt{d}}\frac{1}{\sqrt{d}}
```
11. Uruchom aplikację, kliknij pozycję Zaloguj się w głównym menu i zaloguj się na konto istniejącego użytkownika (albo zarejestruj użytkownika, jeśli tego wcześniej nie zrobiłeś):

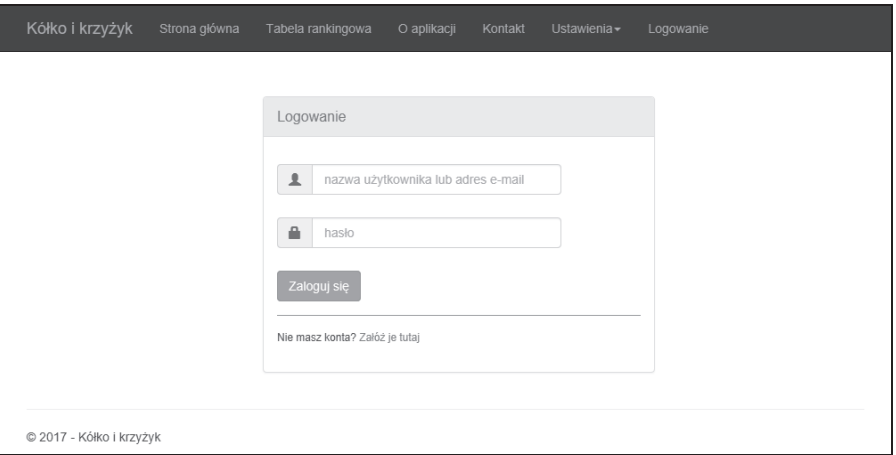

12. Kliknij przycisk Wylogui się. Powinieneś zostać wylogowany i przekierowany z powrotem na strone główna:

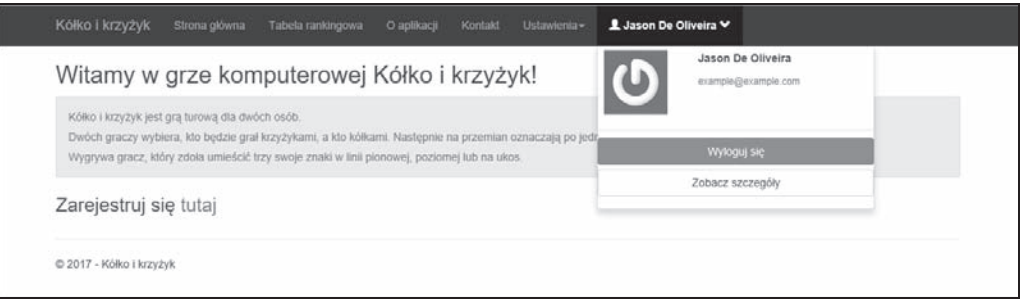

# Wprowadzanie uwierzytelniania za pośrednictwem zewnętrznego dostawcy

W kolejnym punkcie zaprezentujemy uwierzytelnianie za pośrednictwem zewnetrznego dostawcy, używając do tego serwisu Facebook.

Oto przegląd przepływu sterowania w takim wypadku:

- 1. Użytkownik klika specjalny przycisk logowania do zewnętrznego dostawcy.
- 2. Odpowiedni kontroler otrzymuje żądanie wskazujące, który dostawca jest potrzebny, a nastepnie do tego dostawcy kierowane jest pytanie (ang. *challenge*).
- 3. Zewnętrzny dostawca wysyła do aplikacji zwrotne żądanie HTTP (typu POST lub GET) z nazwą dostawcy, kluczem oraz pewnymi oświadczeniami użytkownika.
- 4. Aplikacja sprawdza, czy te oświadczenia pasują do któregoś z wewnętrznych użytkowników.
- 5. Jeśli oświadczenia nie pasują do żadnego użytkownika wewnętrznego, użytkownik jest przekierowywany do odpowiedniego formularza rejestracji albo jest odrzucany.

Etapy implementacji dla wszystkich zewnętrznych dostawców, którzy wspierają interfejs OWIN i framework Identity platformy ASP.NET Core 2.0, sa takie same. Możesz nawet stworzyć własnego dostawcę i zintegrować go w ten sam sposób.

Zaimplementujemy teraz uwierzytelnianie za pośrednictwem zewnętrznego dostawcy na przykładzie serwisu Facebook:

6. Zmień formularz logowania, dodając bezpośrednio po standardowym przycisku logowania przycisk Zaloguj się przez Facebook:

```
<a id="btn-fblogin" asp-action="ExternalLogin"
asp-controller="Account" asp-route-Provider="Facebook"
class="btn btn-primary">Zaloguj sie przez Facebook</a>
```
13. Zmień klasę UserService oraz interfejs IUserService, dodając trzy metody o nazwach GetExternalAuthenticationProperties, GetExternalLoginInfoAsync i ExternalLogin ´SignInAsync:

```
public async Task<AuthenticationProperties>
 GetExternalAuthenticationProperties(string provider,
  string redirectUrl)
{
   return await Task.FromResult(
    _signInManager.ConfigureExternalAuthenticationProperties(
    provider, redirectUrl));
}
public async Task<ExternalLoginInfo> GetExternalLoginInfoAsync()
{
  return await signInManager.GetExternalLoginInfoAsync();
}
public async Task<SignInResult> ExternalLoginSignInAsync(
  string loginProvider, string providerKey, bool isPersistent)
{
  logger.LogInformation($"Logowanie użytkownika przez zewnętrzny serwis
{loginProvider} - {providerKey}");
   return await _signInManager.ExternalLoginSignInAsync(
    loginProvider, providerKey, isPersistent);
}
```
14. Zmień klasę AccountController, dodając dwie metody o nazwach ExternalLogin i ExternalLoginCallBack:

```
[AllowAnonymous]
public async Task<ActionResult> ExternalLogin(string provider,
  string ReturnUrl)
{
   var redirectUrl = Url.Action(nameof(ExternalLoginCallBack),
    "Account", new { ReturnUrl = ReturnUrl }, Request.Scheme,
     Request.Host.ToString());
   var properties =
     await _userService.GetExternalAuthenticationProperties(
      provider, redirectUrl);
   ViewBag.ReturnUrl = redirectUrl;
   return Challenge(properties, provider);
}
[AllowAnonymous]
public async Task<IActionResult> ExternalLoginCallBack(
  string returnUrl, string remoteError = null)
{
   if (remoteError != null)
 {
    ModelState.AddModelError(string.Empty, \frac{1}{2}"Błąd zewnętrznego dostawcy:
    \rightarrow{remoteError}");
     ViewBag.ReturnUrl = returnUrl;
```

```
 return View("Login");
   }
 var info = await userService.GetExternalLoginInfoAsync();
 if (info == null)
   {
    return RedirectToAction("Login",
     new { ReturnUr1 = returnUr1 } }
  var result =
  await userService.ExternalLoginSignInAsync(
    info.LoginProvider, info.ProviderKey, isPersistent: false);
   if (result.Succeeded)
 {
    if (!string.IsNullOrEmpty(returnUrl))
       return Redirect(returnUrl);
    else
       return RedirectToAction("Index", "Home");
 }
   if (result.IsLockedOut)
   {
    return View("Lockout");
   }
  else
   {
    return View("NotFound");
   }
}
```
1. W klasie Startup zarejestruj oprogramowanie pośredniczące serwisu Facebook:

```
services.AddAuthentication(options => {
   options.DefaultScheme =
    CookieAuthenticationDefaults.AuthenticationScheme;
   options.DefaultSignInScheme =
    CookieAuthenticationDefaults.AuthenticationScheme;
   options.DefaultAuthenticateScheme =
    CookieAuthenticationDefaults.AuthenticationScheme;
}).AddCookie().AddFacebook(facebook =>
{
  facebook.PppId = "123"; facebook.AppSecret = "123";
   facebook.ClientId = "123";
   facebook.ClientSecret = "123";
});
```
Zanim bedziesz mógł uwierzytelniać logowania za pomocą serwisu Facebook, musisz zaktualizować konfigurację jego oprogramowania pośredniczącego oraz zarejestrować aplikację na portalu programistów serwisu Facebook.

Więcej informacji (w języku angielskim) dostępnych jest na stronie *http://developer.facebook.com*.

**16.** Uruchom aplikację, kliknij przycisk *Zaloguj się przez Facebook*, wprowadź swoje dane uwierzytelniające do tego serwisu i sprawdź, czy wszystko działa tak, jak powinno:

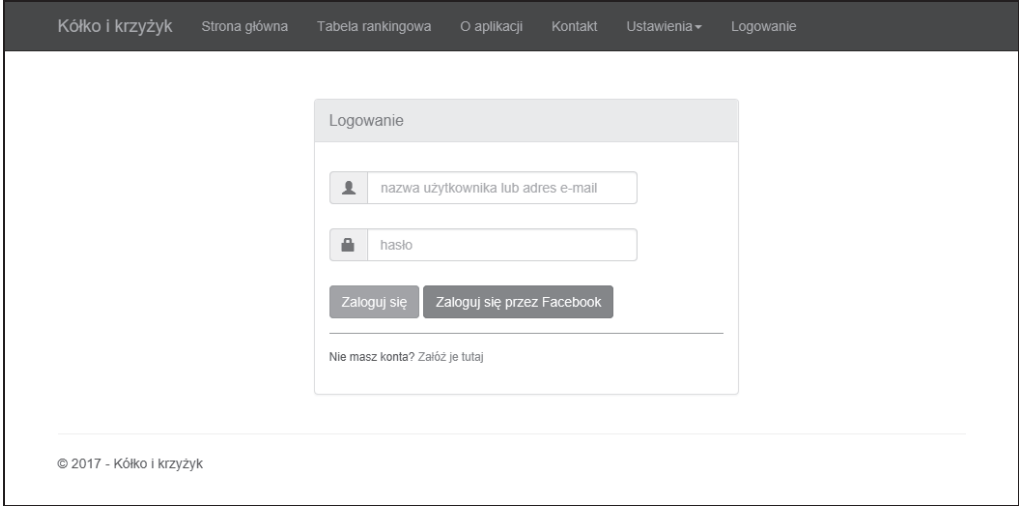

### **Praca z uwierzytelnianiem dwuskïadnikowym**

Standardowe mechanizmy bezpieczeństwa, które widziałeś wcześniej, wymagają tylko prostej nazwy użytkownika i hasła, co w znacznym stopniu ułatwia cyberprzestępcom uzyskanie dostępu do poufnych informacji, w tym szczegóïowych danych osobistych i finansowych, w drodze zïamania hasła albo przejęcia danych uwierzytelniających użytkownika [za pomocą wiadomości e-mail, szperania po sieci (ang. *network sniffing*) itp... Te dane bywają potem używane do popełniania oszustw internetowych i kradzieży tożsamości.

Uwierzytelnianie dwuskładnikowe wprowadza dodatkowy poziom zabezpieczeń, ponieważ wymaga nie tylko nazwy użytkownika i hasła, ale także kodu zabezpieczającego (wygenerowanego przez fizyczne urządzenie, program itd.), który może podać jedynie użytkownik. To bardzo utrudnia dostęp potencjalnym intruzom i zabezpiecza przed kradzieżą tożsamości i danych.

Wszystkie wieksze strony internetowe zapewniają opcje uwierzytelniania dwuskładnikowego, dodajmy wiÚc jÈ równieĝ do aplikacji *Kóïko i krzyĝyk*:

**1.** Dodaj model TwoFactorCodeModel do folderu *Models*:

```
public class TwoFactorCodeModel
{
   [Key]
   public long Id { get; set; }
   public Guid UserId { get; set; }
   [ForeignKey("UserId")]
   public UserModel User { get; set; }
```

```
public string TokenProvider { get; set; }
public string TokenCode { get; set; }
```
2. Dodaj model TwoFactorEmailModel do folderu Models:

```
public class IwoFactorFmailModel
  public string DisplayName { get; set; }
  public string Email { get: set: }
  public string ActionUrl { qet; set; }
-1
```
1. Zarejestruj model TwoFactorCodeModel w kontekście bazy GameDbContext, dodając instancie odpowiedniego typu DbSet:

```
public DbSet<TwoFactorCodeModel> TwoFactorCodeModels { get; set; }
```
- 4. Otwórz konsole menedżera pakietów NuGet i wykonaj polecenie Add-Migration AddTwoFactorCode, a potem zaktualizuj bazę danych poleceniem Update-Database.
- 5. Do klasy ApplicationUserManager dodaj trzy metody o nazwach SetTwoFactorEnabledAsync, GenerateTwoFactorTokenAsynciVerifyTwoFactorTokenAsync:

```
public override async Task<IdentityResult>
SetTwoFactorEnabledAsync(UserModel user, bool enabled)
₹
  try
    using (var db = new GameDbContext( dbContextOptions))
      var current = await db.UserModels.FindAsync(user.Id);
      current.TwoFactorEnabled = enabled;await db.SaveChangesAsync();
      return IdentityResult.Success;
    \}ļ
  catch (Exception ex)
    return IdentityResult.Failed(new IdentityError {
     Description = ex.ToString() });
  <sup>1</sup>
\mathcal{E}public override async Task<string>
GenerateTwoFactorTokenAsync(UserModel user,
string tokenProvider)
  using (var dbContext = new GameDbContext( dbContextOptions))
    var emailTokenProvider = new EmailTokenProvider<UserModel>();
    var token = await emailTokenProvider.GenerateAsync(
     "TwoFactor", this, user);
    dbContext.TwoFactorCodeModels.Add(new TwoFactorCodeModel
```

```
 TokenCode = token,
       TokenProvider = tokenProvider,
       UserId = user.Id
     });
     if (dbContext.ChangeTracker.HasChanges())
       await dbContext.SaveChangesAsync();
     return token;
   }
}
public override async Task<bool>
  VerifyTwoFactorTokenAsync(UserModel user,
  string tokenProvider, string token)
{
  using (var dbContext = new GameDbContext (dbContextOptions))
 {
     return await dbContext.TwoFactorCodeModels.AnyAsync(
      x => x.TokenProvider == tokenProvider &&
      x.TokenCode == token && x.UserId == user.Id);
   }
}
```
1. Przejdź do folderu *Areas/Account/Views/Home* i zmień domyślny widok:

```
@model TicTacToe.Models.UserModel
@using Microsoft.AspNetCore.Identity
@inject UserManager<TicTacToe.Models.UserModel> UserManager
@{
   var isTwoFactor =
     UserManager.GetTwoFactorEnabledAsync(Model).Result;
   ViewData["Title"] = "Indeks";
  Layout = "~/Views/Shared/ Layout.cshtml";
}
<h3>Szczegóïy konta</h3>
<div class="container">
   <div class="row">
     <div class="col-xs-12 col-sm-6 col-md-6">
       <div class="well well-sm">
         <div class="row">
           <div class="col-sm-6 col-md-4">
             <Gravatar email="@Model.Email"></Gravatar>
          \lt/\text{div}\gt <div class="col-sm-6 col-md-8">
             <h4>@($"{Model.FirstName} {Model.LastName}")</h4>
             -p <i class="glyphicon glyphicon-envelope">
               </i>&nbsp;<a href="mailto:@Model.Email">
                 @Model.Email</a>
             \langle/p>
             -p <i class="glyphicon glyphicon-calendar">
```

```
</i>&nbsp;@Model.EmailConfirmationDate
                </p>
                <sub>D</sub></sub>
                   <i class="glyphicon glyphicon-star">
                   </i>&nbsp;@Model.Score
                </p>
                -p<i class="glyphicon glyphicon-check"></i>
                    <text>Uwierzytelnianie dwuskładnikowe&nbsp;</text>
                   @if (Model.TwoFactorEnabled)
                   ┦
                     <a asp-action="DisableTwoFactor">Wyłącz</a>
                   \{e]se
                   \{<a asp-action="EnableTwoFactor">Włącz</a>
                   J
                \langle p \rangle\frac{2}{d}\frac{2}{\sqrt{d}}\frac{2}{\sqrt{d}}iv>
     \frac{2}{\sqrt{d}}\frac{2}{d}\frac{2}{\text{div}}
```
7. Do folderu Areas/Account/Views dodaj plik ViewImports.cshtml:

```
@using TicTacToe
Qusing Microsoft.AspNetCore.Mvc.Localization
@inject IViewLocalizer Localizer
@addTagHelper *, TicTacToe
@addTagHelper *, Microsoft.AspNetCore.Mvc.TagHelpers
```
8. Zmień klasę UserService i interfejs IUserService, dodając dwie metody o nazwach EnableTwoFactoriGetTwoFactorCode:

```
public async Task<IdentityResult> EnableTwoFactor(string name,
 bool enabled)
\{try
  ₹
    var user = await userManager.FindByEmailAsync(name);
    user. TwoFactorEnabled = true;
    await userManager.SetTwoFactorEnabledAsync(user, enabled);
    return IdentityResult.Success;
  }
  catch (Exception ex)
  ┦
    throw;
  ł
\{public async Task<string> GetTwoFactorCode(string userName,
 string tokenProvider)
```

```
\{var user = await GetUserByEmail(userName);
  return await userManager.GenerateTwoFactorTokenAsync(user.
   tokenProvider);
```
9. Zmień metodę SignInUser klasy UserService tak, by obsługiwała uwierzytelnianie dwuskładnikowe, jeśli jest włączone:

```
public async Task<SignInResult> SignInUser(LoginModel
 loginModel, HttpContext httpContext)
 var start = DateTime.Now:
  logger.LogTrace($"Logowanie użytkownika {loginModel.UserName}");
  var stopwatch = new Stopwatch();
  stopwatch.Start();
  try
   var user =
      await userManager.FindByNameAsync(loginModel.UserName);
    var is Valid =
      await signInManager.CheckPasswordSignInAsync(user,
       loginModel.Password, true);
    if (!isValid.Succeeded)
      return SignInResult.Failed;
    if (!await userManager.IsEmailConfirmedAsync(user))
      return SignInResult.NotAllowed;
    if (await userManager.GetTwoFactorEnabledAsync(user))
    ₹
      return SignInResult.TwoFactorRequired;
    var identity = new ClaimsIdentity(
      CookieAuthenticationDefaults.AuthenticationScheme);
    identity.AddClaim(new Claim(ClaimTypes.Name,
      loginModel.UserName));
    identity.AddClaim(new Claim(ClaimTypes.GivenName,
      user.FirstName));
    identity.AddClaim(new Claim(ClaimTypes.Surname,
      user, LastName));
    identity.AddClaim(new Claim("displayName",
      $"{user.FirstName} {user.LastName}"));
    if (!string.IsNullOrEmpty(user.PhoneNumber))
      identity.AddClaim(new Claim(ClaimTypes.HomePhone,
       user.PhoneNumber));
    identity.AddClaim(new Claim("Score",
     user.Score.ToString());
    await httpContext.SignInAsync(
     CookieAuthenticationDefaults.AuthenticationScheme,
```

```
new ClaimsPrincipal(identity),
   new AuthenticationProperties { IsPersistent = false });
  return isValid;
catch (Exception ex)
  logger.LogError($"Nie można zalogować użytkownika {loginModel.UserName}
  \bar{S} - {ex}");
  throw ex;
finally
₹
  stopwatch.Stop();
  logger.LogTrace($"Logowanie użytkownika {loginModel.UserName} ukończono
  \rightarroww czasie {stopwatch.Elapsed}");
\mathcal{E}
```
10. Przejdź do folderu Areas/Account/Controllers i zmień klasę HomeController. Popraw jej metodę Index i dodaj dwie nowe o nazwach EnableTwoFactor i DisableTwoFactor:

```
[Authorize]
public async Task<IActionResult> Index()
  var user =
    await userService.GetUserByEmail(User.Identity.Name);
  return View(user);
\}[Authorize]
public IActionResult EnableTwoFactor()
  userService.EnableTwoFactor(User.Identity.Name, true);
 return RedirectToAction("Index");
\{[Authorize]
public IActionResult DisableTwoFactor()
  userService.EnableTwoFactor(User.Identity.Name, false);
 return RedirectToAction("Index");
\}
```
Atrybut [Authorize] objaśnimy w dalszej części rozdziału. Używa się go do wprowadzenia ograniczeń dostępu do zasobów.

11. Do folderu Models dodaj klase ValidateTwoFactorModel:

```
public class ValidateTwoFactorModel
 public string UserName { get; set; }
 public string Code { get; set; }
J
```
12. Do klasy AccountController dodaj metodę SendEmailTwoFactor:

```
private async Task SendEmailTwoFactor(string UserName)
  var user = await userService.GetUserByEmail(UserName);
  var urlAction = new UrlActionContext
    Action = "ValidateTwoFactor",
    Controller = "Account",
    Values = new { email = UserName,
    code = await userService.GetTwoFactorCode(
    user.UserName, "Email") },
    Protocol = Request. Scheme.
    Host = Request.Host.ToString()\};
  var TwoFactorEmailModel = new TwoFactorEmailModel
    DisplayName = $"{user.FirstName} {user.LastName}",
     Email = UserName.ActionUr1 = Ur1. Action(ur1Action)\};
  var emailRenderService =
    HttpContext.RequestServices.GetService
     <IEmailTemplateRenderService>();
  var emailService =
    HttpContext.RequestServices.GetService
     <IEmailService>();
  var message =
    await emailRenderService.RenderTemplate(
     "EmailTemplates/TwoFactorEmail", TwoFactorEmailModel,
      Request.Host.ToString());
  try
  ₹
    emailService.SendEmail(UserName, "Kod zabezpieczający aplikacji Kółko
    \rightarrowi krzyżyk", message).Wait();
  \}catch
```
Aby wywołać metodę RequestServices. GetService<T>(); tak jak w poprzednich przykładach, należy dodać instrukcje using Microsoft. Extensions. Dependency Injection;

13. Zmień metodę Login klasy AccountController:

```
[HttpPost]
public async Task<IActionResult> Login(LoginModel loginModel)
  if (ModelState.IsValid)
```

```
 {
    var result = await userService.SignInUser(loginModel,
      HttpContext);
     if (result.Succeeded)
     {
       if (!string.IsNullOrEmpty(loginModel.ReturnUrl))
         return Redirect(loginModel.ReturnUrl);
       else
         return RedirectToAction("Index", "Home");
 }
     else if (result.RequiresTwoFactor)
\left\{ \begin{array}{c} \end{array} \right. await SendEmailTwoFactor(loginModel.UserName);
       return RedirectToAction("ValidateTwoFactor");
 }
     else
      ModelState.AddModelError("", result.IsLockedOut ? "Użytkownik jest
       ´zablokowany" : "Uĝytkownik nie jest upowaĝniony");
   }
  return View();
```
**14.** Do folderu *Views/Account* dodaj widok o nazwie *ValidateTwoFactor*:

```
@model TicTacToe.Models.ValidateTwoFactorModel
@{
  ViewData["Title"] = "Weryfikacja dwuskładnikowa";
  Layout = "~/Views/Shared/ Layout.cshtml";
}
<div class="container">
   <div id="loginbox" style="margin-top:50px;" class="mainbox
    col-md-6 col-md-offset-3 col-sm-8 col-sm-offset-2">
     <div class="panel panel-info">
       <div class="panel-heading">
        <div class="panel-title">Weryfikacja kodu zabezpieczającego</div>
      \langlediv>
       <div style="padding-top:30px" class="panel-body">
         <div class="text-center">
           <form asp-controller="Account"
            asp-action="ValidateTwoFactor" method="post">
             <div asp-validation-summary="All"></div>
             <div style="margin-bottom: 25px" class="input-group">
               <span class="input-group-addon"><i
                class="glyphicon glyphicon-envelope
               color-blue"></i></span>
               <input id="email" asp-for="UserName"
                placeholder="adres e-mail"
                class="form-control" type="email">
            \langlediv>
             <div style="margin-bottom: 25px" class="input-group">
               <span class="input-group-addon"><i
                class="glyphicon glyphicon-lock
```
}

```
color-blue"></i></span>
                <input id="Code" asp-for="Code"
                  placeholder="Wprowadź kod" class="form-control">
              \langlediv>
              <div style="margin-bottom: 25px" class="input-group">
                <input name="submit"
                  class="btn btn-lg btn-primary btn-block"
                  value="Zweryfikuj kod" type="submit">
              \langlediv>
            </form>
         \frac{2}{\sqrt{d}}\frac{2}{d}\langlediv>
  \frac{2}{\sqrt{d}}\frac{1}{\sqrt{d}}
```
15. Do folderu Views/EmailTemplates dodai widok o nazwie TwoFactorEmail:

```
@model TicTacToe.Models.TwoFactorEmailModel
[0]ViewData["Title"] = "Window";Layout = " Layout Email";
<h1>Witaj, @Model.DisplayName</h1>
Chcesz otrzymać kod zabezpieczający? Aby kontynuować, kliknij <a
 href="@Model.ActionUrl">tutaj</a>.
```
16. Zmień klasę UserService i interfejs IUserService, dodając metodę ValidateTwoFactor:

```
public async Task<bool> ValidateTwoFactor(string userName,
 string tokenProvider, string token, HttpContext httpContext)
  var user = await GetUserByEmail(userName);
  if (await userManager.VerifyTwoFactorTokenAsync(user,
   tokenProvider, token))
  \{var identity =
      new ClaimsIdentity
       CookieAuthenticationDefaults.AuthenticationScheme);
    identity.AddClaim(new Claim(ClaimTypes.Name,
     user.UserName)):
    identity.AddClaim(new Claim(ClaimTypes.GivenName,
     user.FirstName);
    identity.AddClaim(new Claim(ClaimTypes.Surname,
     user, LastName));
    identity.AddClaim(new Claim("displayName",
     $"{user.FirstName} {user.LastName}"));
    if (!string.IsNullOrEmpty(user.PhoneNumber))
    ł
      identity.AddClaim(new Claim(ClaimTypes.HomePhone,
       user.PhoneNumber));
    \mathcal{E}
```

```
identity.AddClaim(new Claim("Score",
     user.Score.ToString()));
   await httpContext.SignInAsync(
     CookieAuthenticationDefaults.AuthenticationScheme,
     new ClaimsPrincipal(identity),
     new AuthenticationProperties { IsPersistent = false }):
    return true;
 return false;
\}
```
17. Zmień klasę AccountController, dodając dwie nowe metody do weryfikacji uwierzytelniania dwuskładnikowego:

```
public async Task<IActionResult> ValidateTwoFactor(
 string email, string code)
  return await Task.Run() =>
  ₹
    return View(new ValidateTwoFactorModel { Code = code,
     UserName = email \}:
  \{\cdot\}:
\mathcal{E}[HttpPost]
public async Task<IActionResult> ValidateTwoFactor(
 ValidateTwoFactorModel validateTwoFactorModel)
  if (ModelState.IsValid)
    await userService.ValidateTwoFactor(
     validateTwoFactorModel.UserName, "Email",
     validateTwoFactorModel.Code, HttpContext);
    return RedirectToAction("Index", "Home");
  return View();
\overline{\phantom{a}}
```
- 1. Uruchom aplikacje, zaloguj sie jako istniejący użytkownik i przejdź do strony szczegółów konta. Włącz uwierzytelnianie dwuskładnikowe (być może wcześniej będziesz musiał odtworzyć baze danych i zarejestrować użytkownika) (patrz pierwszy rysunek na następnej stronie).
- 19. Wyloguj się z konta, przejdź do strony logowania i zaloguj się ponownie. Tym razem zostaniesz poproszony o wprowadzenie kodu uwierzytelniania dwuskładnikowego (patrz drugi rysunek na następnej stronie).
- 20. Otrzymasz wiadomość z kodem uwierzytelniania dwuskładnikowego (patrz trzeci rysunek na następnej stronie).

#### **ASP.NET Core 2.0. Wprowadzenie**

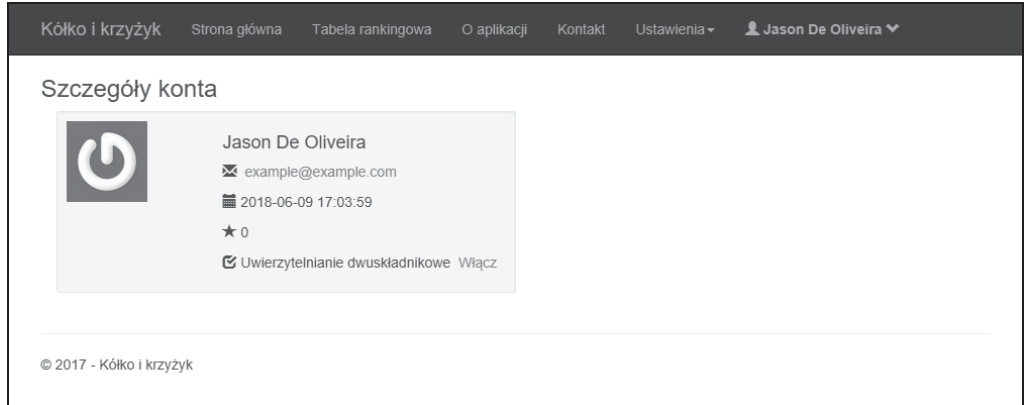

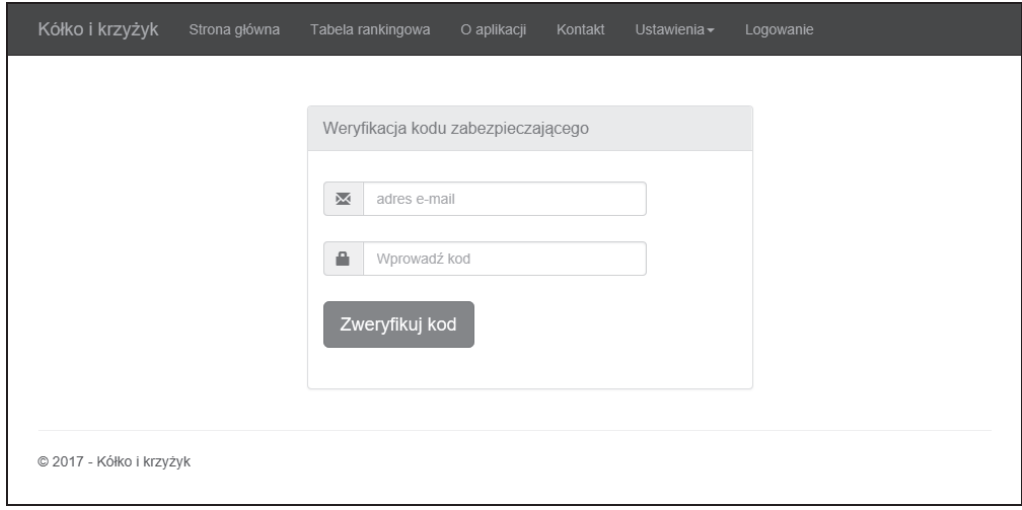

## Witaj, Jason De Oliveira

Chcesz otrzymać kod zabezpieczający? Aby kontynuować, kliknij tutaj.

© 2017 - Kółko i krzyżyk

21. Kliknij link zawarty w wiadomości e-mail, a wszystko powinno zostać automatycznie wypełnione. Zaloguj się i sprawdź, czy wszystko działa tak, jak powinno:

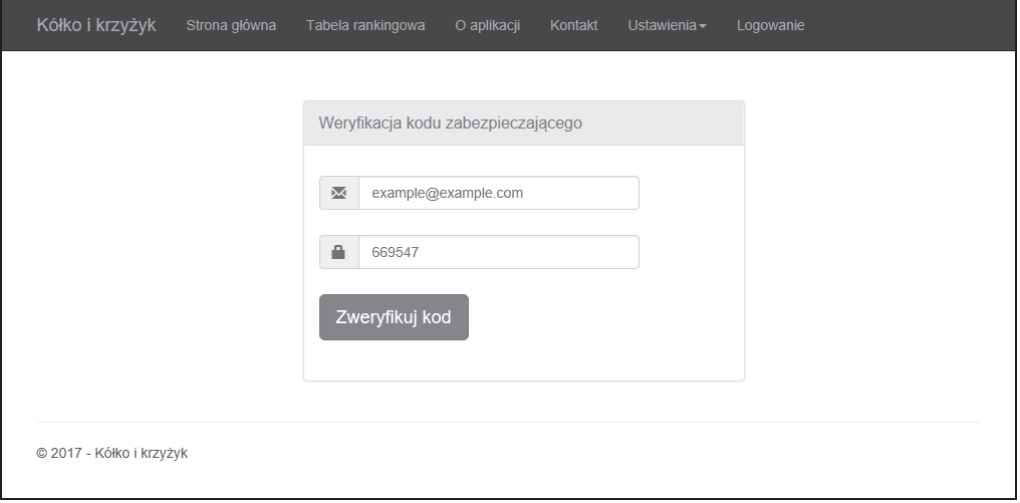

### Dodawanie mechanizmu resetowania zapomnianego hasła

Teraz, gdy już zobaczyłeś, jak dodać do aplikacji uwierzytelnianie, musisz pomyśleć o tym, w jaki sposób pomóc użytkownikom zresetować zapomniane przez nich hasła. Niektórzy użytkownicy z pewnością je zapomną, więc musisz mieć jakieś mechanizmy w pogotowiu.

Standardowym sposobem obsługi tego typu żadania jest wysłanie wiadomości e-mail z linkiem do zresetowania hasła. Użytkownik może wtedy zmienić hasło, a my nie ponosimy ryzyka wysyłania go jawnym tekstem w wiadomości e-mail. Wysyłanie hasła bezpośrednio na adres e-mail użytkownika jest niebezpieczne i powinno się tego unikać za wszelką cenę.

Zobaczysz teraz, jak do aplikacji Kółko i krzyżyk dodać funkcję resetowania hasła:

1. Zmień formularz logowania, dodając link Zresetuj je tutaj zaraz po Załóż je tutaj:

```
<div class="col-md-12 control">
  <div style="border-top: 1px solid#888; padding-top:15px;
   font-size:85%">
   Nie masz konta?
   <a asp-action="Index"
    asp-controller="UserRegistration">Załóż je tutaj</a>
\langlediv>
<div style="font-size: 85%;">
  Nie pamiętasz hasła?
  <a asp-action="ForgotPassword">Zresetuj je tutaj</a></div>
\frac{2}{\sqrt{d}}\frac{1}{\sqrt{d}}
```
#### 2. Do folderu *Models* dodaj klasę ResetPasswordEmailModel:

```
public class ResetPasswordEmailModel
\{public string DisplayName { get; set; }
```

```
public string Email { get; set; }
public string ActionUrl { get; set; }
```
3. Do klasy AccountController dodaj metode ForgotPassword:

```
[HttpGet]
public async Task<IActionResult> ForgotPassword()
  return await Task.Run() =>
  ₹
    return View();
  \}:
```
4. Do folderu Models dodaj klase ResetPasswordModel:

```
public class ResetPasswordModel
 public string Token { get; set; }
  public string UserName { get; set; }
  public string Password { get; set; }
 public string ConfirmPassword { get; set; }
```
5. Do folderu Views/Account dodaj widok o nazwie ForgotPassword:

```
@model TicTacToe.Models.ResetPasswordModel
\emptysetViewData["Title"] = "Resetowanie hasła";
  Layout = " /Views/Shared/ Layout.cshtml";
<div class="form-gap"></div>
<div class="container">
  <div class="row">
    <div class="col-md-4 col-md-offset-4">
      <div class="panel panel-default">
        <div class="panel-body">
          <div class="text-center">
            \langle h3 \rangle \langle i \rangle class="fa fa-lock fa-4x"></i></h3>
            <h2 class="text-center">Nie pamietasz hasła?</h2>
            <p>Tutaj możesz je zresetować.</p>
            <div class="panel-body">
              <form id="register-form" role="form"
               autocomplete="off" class="form"
               method="post" asp-controller="Account"
               asp-action="SendResetPassword">
                <div class="form-group">
                   <div class="input-group">
                     <span class="input-group-addon"><i
                      class="glyphicon glyphicon-envelope
                      color-blue"></i></span>
                     <input id="email" name="UserName"
                      placeholder="adres e-mail"
                      class="form-control" type="email">
```

```
\frac{2}{d}\frac{2}{d}<div class="form-group">
                      <input name="recover-submit"
                       class="btn btn-lg btn-primary btn-block"
                       value="Zresetuj hasło" tvpe="submit">
                   \langlediv>
                   <input type="hidden" class="hide"
                    name="token" id="token" value="">
                 </form>
              \frac{2}{d}\frac{2}{d}\frac{2}{dy}\frac{2}{d}\frac{2}{\text{div}}\frac{2}{d}\lt/div
```
6. Zmień klasę UserService i interfejs IUserService, dodając metodę GetResetPasswordCode:

```
public async Task<string> GetResetPasswordCode(UserModel user)
 return await userManager.GeneratePasswordResetTokenAsync(user);
```
7. Do folderu *View/EmailTemplates* dodaj widok o nazwie ResetPasswordEmail:

```
@model TicTacToe.Models.ResetPasswordEmailModel
\Theta{
  ViewData["Title"] = "Window";Layout = " LayoutEmail";
\{<h1>Witaj, @Model.DisplayName</h1>
Chcesz zresetować hasło? Aby kontynuować, kliknij <a
 href="@Model.ActionUrl">tutaj</a>.
```
8. Do klasy AccountController dodaj metodę SendResetPassword:

```
THttpPost1
public async Task<IActionResult> SendResetPassword(
string UserName)
 var user = await userService.GetUserByEmail(UserName);
 var urlAction = new UrlActionContext
  \{Action = "ResetPassword",
   Controller = "Account",
   Values = new { email = UserName,code = await userService.GetResetPasswordCode(user) },
   Protocol = Request. Scheme,
   Host = Request.Host.ToString()
  \}:
 var resetPasswordEmailModel = new ResetPasswordEmailModel
```

```
 {
    DisplayName = $"{user.FirstName} {user.LastName}",
    Email = UserName,
    ActionUrl = Url.Action(urlAction)
  };
  var emailRenderService =
    HttpContext.RequestServices.GetService
     <IEmailTemplateRenderService>();
  var emailService =
     HttpContext.RequestServices.GetService<IEmailService>();
  var message =
     await emailRenderService.RenderTemplate(
      "EmailTemplates/ResetPasswordEmail",
       resetPasswordEmailModel,
  Request.Host.ToString());
  try
 {
     emailService.SendEmail(UserName,
     "Resetowanie hasła w aplikacji Kółko i krzyżyk", message).Wait();
   }
  catch
   {
  }
  return View("ConfirmResetPasswordRequest",
   resetPasswordEmailModel);
}
```
**9.** Do folderu *Views/Account* dodaj widok o nazwie *ConfirmResetPasswordRequest*:

```
@model TicTacToe.Models.ResetPasswordEmailModel
@{
  ViewData<sup>["Title"] = "Potwierdzenie żądania zresetowania hasła";</sup>
  Layout = -\frac{1}{2} Layout.cshtml";
}
@section Desktop{<h2>@Localizer["DesktopTitle"]</h2>}
@section Mobile {<h2>@Localizer["MobileTitle"]</h2>}
<h1>@Localizer["Chcesz zresetować hasio. Wiadomość e-mail została wysłana na
\rightarrow adres {0}. Aby kontynuować, kliknij zawarty w niej link.", Model.Email] </h1>
```
10. Do klasy AccountController dodaj metode ResetPassword:

```
public async Task<IActionResult> ResetPassword(string email,
  string code)
{
  var user = await userService.GetUserByEmail(email);
   ViewBag.Code = code;
   return View(new ResetPasswordModel { Token = code,
   UserName = email });
}
```
**11.** Dodaj widok o nazwie *SendResetPassword* do folderu *Views/Account*:

```
@model TicTacToe.Models.ResetPasswordEmailModel
@{
  ViewData['Title"] = "Wysy7anie resetowania has7a";Layout = "~/Views/Shared/ Layout.cshtml";
}
@section Desktop{<h2>@Localizer["DesktopTitle"]</h2>}
@section Mobile {<h2>@Localizer["MobileTitle"]</h2>}
<h1>@Localizer["Chcesz zresetować hasio. Na adres {0} zostaia wysiana wiadomość
´e-mail. Aby kontynuowaÊ, kliknij link.",
  Model.Email]</h1>
```
**12.** Dodaj widok o nazwie *ResetPassword* do folderu *Views/Account*:

```
@model TicTacToe.Models.ResetPasswordModel
@{
  ViewData['Title"] = "Resetowanie has'a";Layout = "~/Views/Shared/ Layout.cshtml";
}
<div class="container">
   <div id="loginbox" style="margin-top:50px;" class="mainbox
    col-md-6 col-md-offset-3 col-sm-8 col-sm-offset-2">
     <div class="panel panel-info">
       <div class="panel-heading">
        <div class="panel-title">Zresetuj swoje hasło</div>
      \langlediv>
       <div style="padding-top:30px" class="panel-body">
         <div class="text-center">
           <form asp-controller="Account"
            asp-action="ResetPassword" method="post">
             <input type="hidden" asp-for="Token" />
             <div asp-validation-summary="All"></div>
             <div style="margin-bottom: 25px" class="input-group">
                <span class="input-group-addon"><i
                 class="glyphicon glyphicon-envelope
                color-blue"></i></span>
                <input id="email" asp-for="UserName"
                 placeholder="adres e-mail"
                class="form-control" type="email">
            \langlediv\rangle <div style="margin-bottom: 25px" class="input-group">
                <span class="input-group-addon"><i
                class="glyphicon glyphicon-lock
                color-blue"></i></span>
                <input id="password" asp-for="Password"
                placeholder="Hasio"
                 class="form-control" type="password">
            \langlediv> <div style="margin-bottom: 25px" class="input-group">
                <span class="input-group-addon"><i
                 class="glyphicon glyphicon-lock
                color-blue"></i></span>
```

```
<input id="confirmpassword"
                 asp-for="ConfirmPassword"
                 placeholder="Potwierdź hasło"
                 class="form-control" type="password">
              \frac{2}{\text{div}}<div style="margin-bottom: 25px" class="input-group">
                <input name="submit"
                 class="btn btn-lg btn-primary btn-block"
                 value="Zresetuj hasło" type="submit">
              \frac{2}{d}</form>
         \frac{2}{d}\langlediv>
    \frac{2}{\text{div}}\langlediv>
\frac{2}{d}
```
13. Zmień klase UserService oraz interfejs IUserService, dodając metode o nazwie ResetPassword.

```
public async Task<IdentityResult> ResetPassword(
string userName, string password, string token)
₹
  var start = DateTime.Now;logger.LogTrace($"Resetowanie hasła użytkownika {userName}");
  var stopwatch = new Stopwatch();
  stopwatch.Start();
  try
    var user = await userManager.FindByNameAsync(userName);
    var result = await userManager.ResetPasswordAsync(user,
     token, password);
    return result;
  catch (Exception ex)
     logger.LogError(\$ "Nie można zresetować hasła użytkownika {userName} - {ex}");\overline{t}hrow ex:ł
  finally
    stopwatch.Stop();
     logger.LogTrace($"Resetowanie hasła użytkownika {userName} ukończono w ciągu
    \rightarrow{stopwatch.Elapsed}");
  \rightarrow
```
14. Dodaj metodę ResetPassword do klasy AccountController:

```
THttpPostl
public async Task<IActionResult> ResetPassword(
ResetPasswordModel reset)
```

```
\{if (ModelState.IsValid)
  \{var result =await userService.ResetPassword(reset.UserName,
       reset. Password, reset. Token);
    if (result.Succeeded)
      return RedirectToAction("Login");
    else
      ModelState.AddModelError("", "Nie można zresetować Twojego hasła");
  \}return View();
\mathcal{E}
```
15. Uruchom aplikację i przejdź do strony logowania. Kliknij link Zresetuj je tutaj:

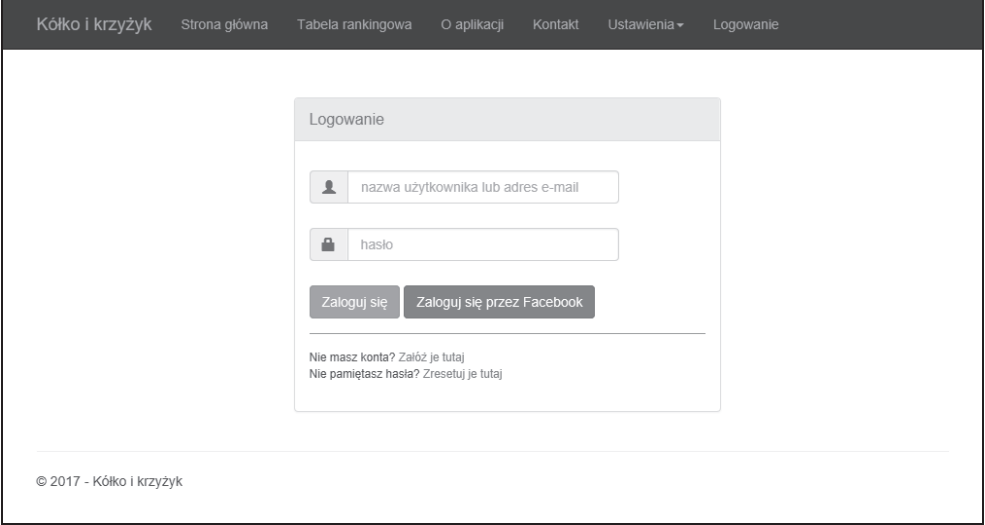

16. Na stronie Nie pamiętasz hasła? wprowadź adres e-mail istniejącego użytkownika; zostanie do niego wysłana wiadomość:

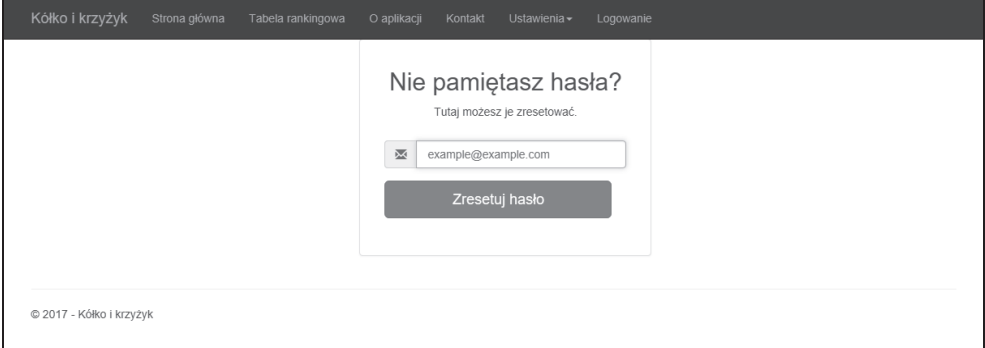

17. Otwórz wiadomość e-mail dotyczącą zresetowania hasła i kliknij zawarty w niej link:

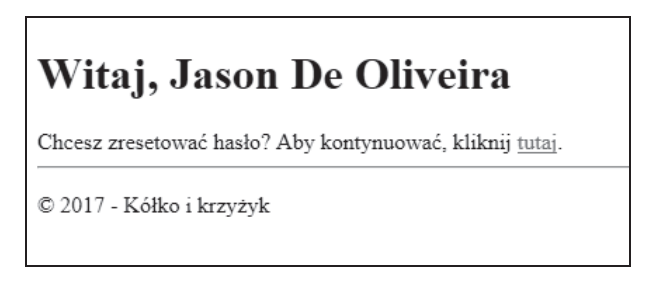

18. Na stronie resetowania hasła wprowadź nowe hasło użytkownika i kliknij Zresetuj *hasło*. Zostaniesz automatycznie przekierowany na stronę logowania; zaloguj się tam nowym hasiem:

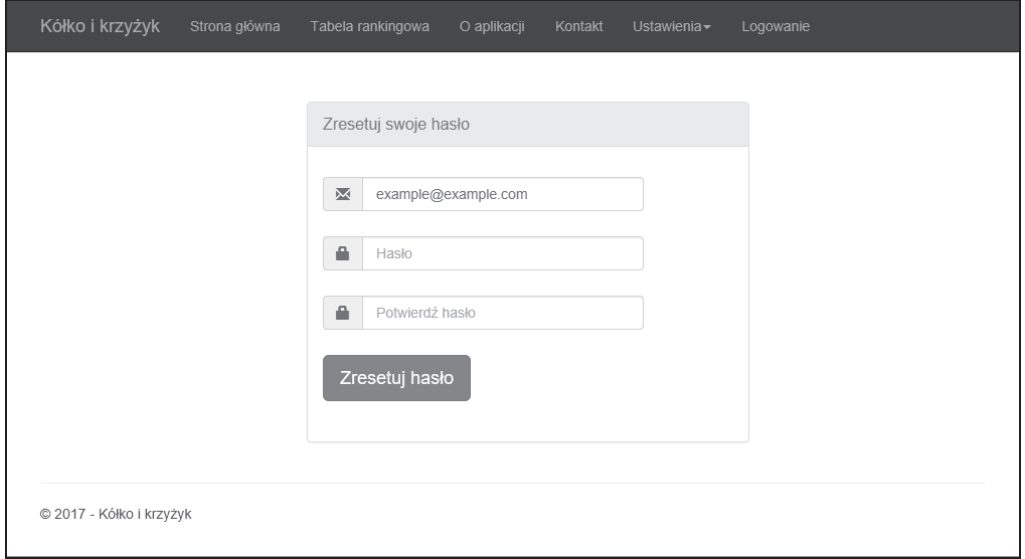

# **Implementacja autoryzacji**

W dotychczasowej części rozdziału przyjrzałeś się, jak obsługiwać uwierzytelnianie użytkowników i jak postępować z ich logowaniem. W kolejnej części zobaczysz, jak zarządzać prawami dostępu w celu doprecyzowania, co komu wolno.

Najprostszą metodą autoryzacji jest użycie metaatrybutu [Authorize], który zupełnie wyłącza dostęp anonimowy. W tym przypadku, aby uzyskać dostęp do zastrzeżonych zasobów, użytkownicy muszą być zalogowani.

Zobaczmy, jak zaimplementowaÊ ten sposób w aplikacji *Kóïko i krzyĝyk*:

1. Do klasy HomeController dodaj metode SecuredPage i zablokuj anonimowy dostep do niej przez dodanie atrybutu [Authorize]:

```
[Authorize]
public async Task<IActionResult> SecuredPage()
{
   return await Task.Run(() =>
 {
     ViewBag.SecureWord = "Zabezpieczona strona";
     return View("SecuredPage");
   });
}
```
**2.** Do folderu *Views/Home* dodaj widok o nazwie *SecuredPage*:

```
@{
   ViewData["Title"] = "Zabezpieczona strona";
}
@section Desktop {<h2>@Localizer["DesktopTitle"]</h2>}
@section Mobile {<h2>@Localizer["MobileTitle"]</h2>}
<div class="row">
   <div class="col-lg-12">
     <h2>@ViewBag.SecureWord aplikacji Kóïko i krzyĝyk</h2>
  \lt/div\lt/div
```
**3.** Spróbuj wejść bez zalogowania na zabezpieczona strone, wpisując recznie jej adres URL *http://<host>/Home/SecuredPage*; zostaniesz automatycznie przeniesiony na strone logowania:

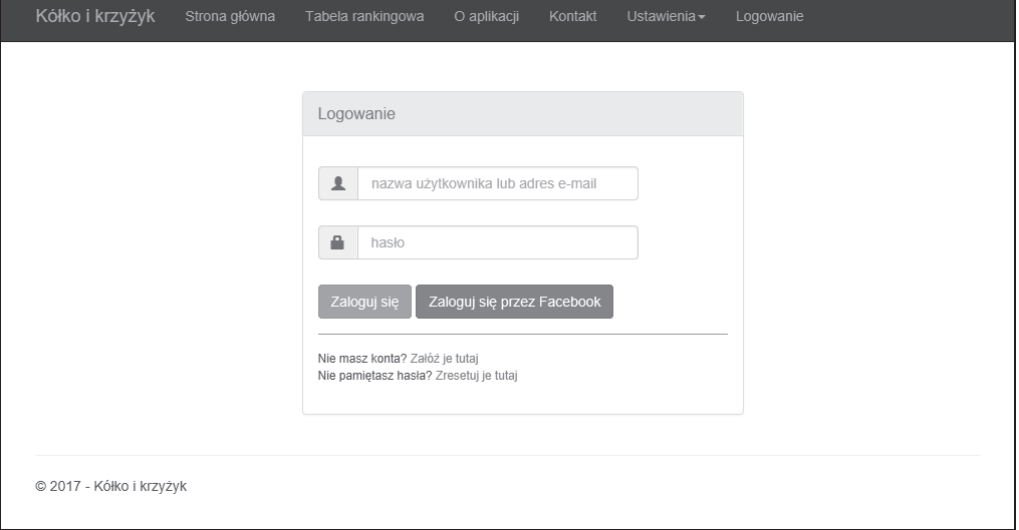

4. Wprowadź poprawne dane uwierzytelniające użytkownika i zaloguj się; zostaniesz automatycznie przeniesiony na zabezpieczoną stronę i będziesz mógł ją zobaczyć:

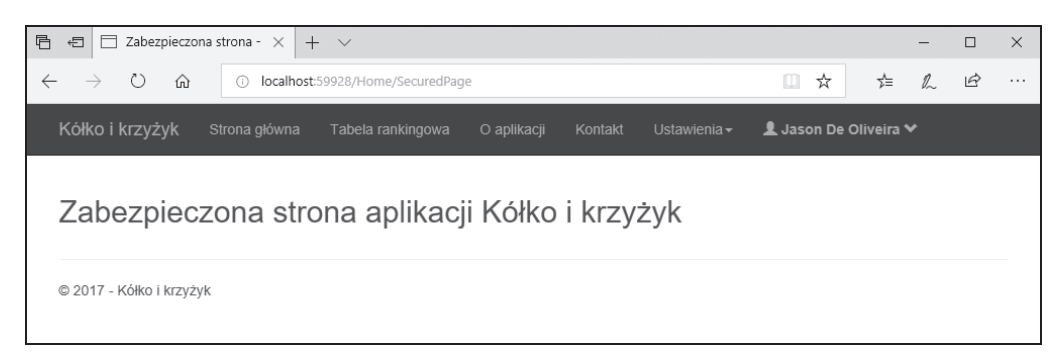

Kolejnym względnie popularnym podejściem jest użycie zabezpieczeń opartych na rolach (ang. role-based securitu), które daja bardziej zaawansowane możliwości. Jest to jedna z zalecanych metod zabezpieczania aplikacji internetowych ASPNET Core 2.0.

Poniższy przykład wyjaśnia, jak to działa:

1. Do folderu *Models* dodaj klase UserRoleModel, dziedziczaca po klasie generycznej IdentityUserRole<long>; będzie ona używana przez funkcje uwierzytelniania wbudowane we framework Identity platformy ASPNET Core 2.0:

```
public class UserRoleModel : IdentityUserRole<Guid>
  [Kev]
  public long Id { qet; set; }
```
2. Zmień metode OnModel Creating klasy GameDbContext:

```
protected override void OnModelCreating (ModelBuilder modelBuilder)
 modelBuilder.Entity<IdentityUserRole<Guid>>()
   .ToTable("UserRoleModel")
   .HasKey(x => new { x.UserId, x.RoleId });
```
- 3. Otwórz konsole menedżera pakietów NuGet i wykonaj polecenie Add-Migration IdentityDb2, a nastepnie Update-Database.
- 4. W klasie UserService zmodyfikuj konstruktor, aby tworzył dwie role o nazwach Player (gracz) i Administrator, jeśli takie jeszcze nie istnieja:

```
public UserService(RoleManager<RoleModel> roleManager,
 ApplicationUserManager userManager, ILogger<UserService>
 logger, SignInManager<UserModel> signInManager)
  \cdots
```

```
if (!roleManager.RoleExistsAsync("Player").Result)
 roleManager.CreateAsync(new RoleModel {
 Name = "Plaver" \}). Wait():
if (!roleManager.RoleExistsAsync("Administrator").Result)
 roleManager.CreateAsync(new RoleModel {
 Name = "Administrator" \}).Wait();
```
1. Zmień metodę RegisterUser klasy UserService tak, by podczas rejestracji użytkownika nadawała mu role administratora albo gracza:

```
\ddotsctry
₹
 userModel.UserName = userModel.Email;
 var result = await userManager.CreateAsync(userModel,
  userModel.Password):
  if (result == IdentityResult.Success)
  \{if(userModel.FirstName == "Jason")
      await userManager.AddToRoleAsync(userModel,
       "Administrator");
    else
      await userManager.AddToRoleAsync(userModel, "Player"):
  \mathcal{E}return result == IdentityResult.Success;
\mathcal{E}\ddotsc
```
W tym przykładzie kod identyfikujący, czy użytkownik pełni role administratora, jest celowo bardzo prymitywny. W swoich aplikacjach powinieneś zaimplementować coś bardziej wyrafinowanego.

6. Uruchom aplikację i zarejestruj użytkownika, w okienku SQL Server Object Explorer otwórz tabele RoleModel i przeanalizuj jej zawartość:

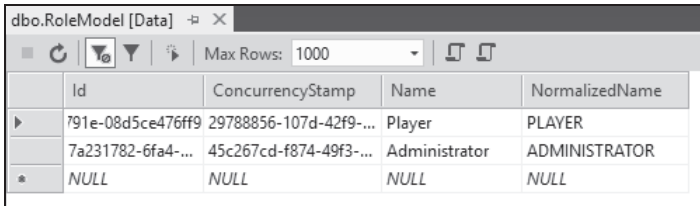

7. W okienku SQL Server Object Explorer otwórz tabele UserRoleModel i przeanalizuj jej zawartość:

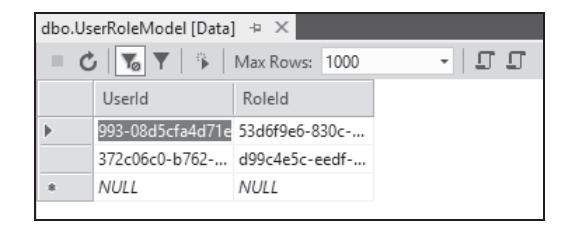

8. Zmień metode SignInUser klasy UserService tak, by mapowała role do oświadczeń (ang. *claims*):

```
...
identity.AddClaim(new Claim("Score", user.Score.ToString()));
var roles = await userManager.GetRolesAsync(user);
identity.AddClaims(roles?.Select(r => new
 Claim(ClaimTypes.Role, r)));
await httpContext.SignInAsync(
  CookieAuthenticationDefaults.AuthenticationScheme,
  new ClaimsPrincipal(identity),
  new AuthenticationProperties { IsPersistent = false });
...
```
1. W metodzie SecuredPage klasy HomeController do zabezpieczenia dostępu użyj roli administratora, poprawiając atrybut Authorize:

```
[Authorize(Roles = "Administrator")]
```
**10.** Uruchom aplikacje. Jeśli bez zalogowania wejdziesz na strone *http://<host>/Home/ SecuredPage*, zostaniesz przekierowany na stronę logowania. Zaloguj się jako użytkownik z rolą gracza, a zostaniesz przekierowany na stronę odmowy dostępu (która nie istnieje, stad błąd 404), ponieważ użytkownik nie pełni roli administratora:

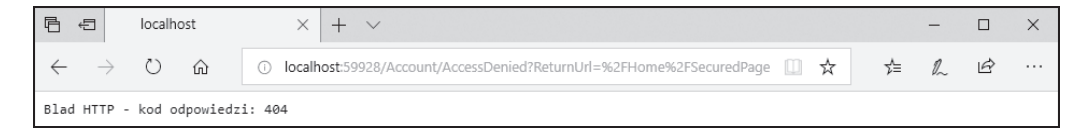

11. Wyloguj się, a następnie zaloguj jako użytkownik pełniący rolę administratora; zobaczysz teraz zabezpieczoną stronę, ponieważ masz odpowiednią rolę:

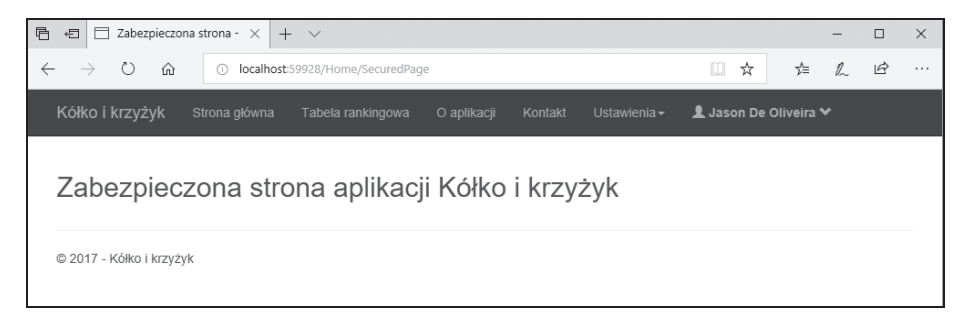

W kolejnym przykładzie przyjrzysz się, jak automatycznie zalogować zarejestrowanego użytkownika oraz jak uaktywnić uwierzytelnianie oparte na oświadczeniach (ang. *claims-based*) i na zasadach (ang. *policy-based*):

1. W klasie UserService zmień metode SignInUser oraz dodaj nowa o nazwie SignIn:

```
public async Task<SignInResult> SignInUser(LoginModel
loginModel, HttpContext httpContext)
 var start = DateTime.Now;logger.LogTrace($"Logowanie użytkownika {loginModel.UserName}");
  var stopwatch = new Stopwatch();
  stopwatch.Start();
  try
  \{var user =
      await userManager.FindByNameAsync(loginModel.UserName);
    var is Valid =
      await signInManager.CheckPasswordSignInAsync(user,
       loginModel.Password, true);
    if (!isValid.Succeeded)
    ₹
      return SignInResult.Failed;
    J
    if (!await userManager.IsEmailConfirmedAsync(user))
    ₹
      return SignInResult.NotAllowed;
    J
    if (await userManager.GetTwoFactorEnabledAsync(user))
      return SignInResult.TwoFactorRequired;
    - }
    await SignIn(httpContext, user);
    return isValid;
  ł
  catch (Exception ex)
    logger.LogError($"Nie można zalogować użytkownika {loginModel.UserName}
    \bar{+} {ex}");
    throw ex;
  J
  finally
  ₹
    stopwatch.Stop();
    _logger.LogTrace($"Logowanie użytkownika {loginModel.UserName} ukończono
    \rightarroww czasie {stopwatch.Elapsed}");
  \}
```

```
}
private async Task SignIn(HttpContext httpContext, UserModel user)
{
   var identity = new ClaimsIdentity(
     CookieAuthenticationDefaults.AuthenticationScheme);
   identity.AddClaim(new Claim(ClaimTypes.Name, user.UserName));
   identity.AddClaim(new Claim(ClaimTypes.GivenName,
     user.FirstName));
   identity.AddClaim(new Claim(ClaimTypes.Surname,
     user.LastName));
   identity.AddClaim(new Claim("displayName",
     $"{user.FirstName} {user.LastName}"));
   if (!string.IsNullOrEmpty(user.PhoneNumber))
 {
     identity.AddClaim(new Claim(ClaimTypes.HomePhone,
      user.PhoneNumber));
 }
   identity.AddClaim(new Claim("Score", user.Score.ToString()));
  var roles = await userManager.GetRolesAsync(user);
   identity.AddClaims(roles?.Select(r =>
    new Claim(ClaimTypes.Role, r)));
   if (user.FirstName == "Jason")
   identity.AddClaim(new Claim("AccessLevel", "Administrator"));
   await httpContext.SignInAsync(
    CookieAuthenticationDefaults.AuthenticationScheme,
    new ClaimsPrincipal(identity),
   new AuthenticationProperties { IsPersistent = false });
}
```
W tym przykładzie kod identyfikujący, czy użytkownik ma uprawnienia administratora, jest celowo bardzo prymitywny. W swoich aplikacjach powinieneś zaimplementować coś bardziej wyrafinowanego.

**2.** Zmień metodę RegisterUser klasy UserService, dodając nowy parametr do automatycznego logowania użytkownika po rejestracji, i ponownie wyodrębnij interfejs IUserService:

```
public async Task<bool> RegisterUser(UserModel userModel,
  bool isOnline = false)
{
 ...
   if (result == IdentityResult.Success)
   {
 ...
     if (isOnline)
\left\{ \begin{array}{c} \end{array} \right. HttpContext httpContext =
          new HttpContextAccessor().HttpContext;
        await SignIn(httpContext, userModel);
```

```
J
```
3. Popraw metodę Index klasy UserRegistrationController, aby automatycznie logowała nowo zarejestrowanego użytkownika:

```
await userService.RegisterUser(userModel, true);
```
4. Popraw metode ConfirmGameInvitation klasy GameInvitationController. aby automatycznie logowała nowo zarejestrowanego użytkownika:

```
await userService.RegisterUser(new UserModel
 Email = gameInvitation.EmailTo,EmailConfirmationDate = DateTime.Now,
 EmailConfiguration = true,FirstName = ".
 LastName = ".
 Password = "Azertv123!".
 UserName = gameInvitation. EmailTo
\}, true);
```
5. Do klasy Startup, tuż po konfiguracji oprogramowania pośredniczącego MVC, dodaj nową zasadę AdministratorAccessLevelPolicy:

```
services.AddAuthorization(options =>
 options.AddPolicy("AdministratorAccessLevelPolicy",
   policy => policy.RequireClaim("AccessLevel",
   "Administrator"));
\}:
```
6. Zmień metodę SecuredPage klasy HomeController, aby do zabezpieczenia dostępu używała zasad, a nie ról, poprawiając atrybut Authorize:

```
[Authorize(Policy = "AdministratorAccessLevelPolicy")]
```
Ponieważ w obrębie platformy ASP.NET Core 2.0 da się jednocześnie używać kilku rodzajów oprogramowania pośredniczącego uwierzytelniania (korzystających z plików cookie, elementu nośnego JWT itd.), może się pojawić konieczność ograniczenia dostępu tylko do jednego konkretnego oprogramowania pośredniczącego.

W takim przypadku przedstawiony wcześniej atrybut Authorize pozwala zdefiniować, które oprogramowanie pośredniczące może uwierzytelniać użytkowników.

Oto przykład dopuszczający oprogramowanie pośredniczące uwierzytelniania korzystające z plików cookie i elementu nośnego JWT:

```
[Authorize(AuthenticationSchemes = "Cookie, Bearer",
 Policy = "AdministratorAccessLevelPolicy")]
```
**7.** Uruchom aplikacje, zarejestruj użytkownika z poziomem dostepu Administrator, zaloguj się i wejdź na stronę *http://<host>/Home/SecuredPage*. Wszystko powinno działać tak jak wcześniej.

Być może bedziesz musiał wyczyścić pliki cookie i zalogować się ponownie, aby utworzyć nowy token uwierzytelniania z wymaganymi oświadczeniami.

**8.** Spróbuj wejść na zabezpieczoną stronę jako użytkownik bez wymaganego poziomu dostÚpu; tak jak wczeĂniej, zostaniesz przekierowany na adres *http://<host>/Account/ AccessDenied?ReturnUrl=%2FHome%2FSecuredPage*:

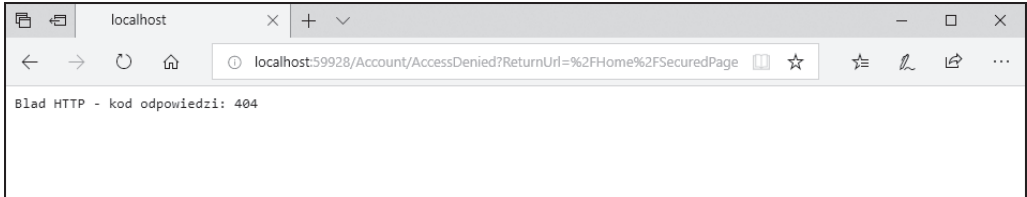

**9.** Wyloguj się, a następnie zaloguj jako użytkownik z poziomem dostępu Administrator; teraz zobaczysz zabezpieczona strone, bo użytkownik ma wymagany poziom dostepu.

# Podsumowanie

W tym rozdziale nauczyłeś się zabezpieczać aplikacje ASP.NET Core 2.0, w tym zarządzać uwierzytelnianiem i autoryzacją użytkowników.

W próbnej aplikacji wprowadziłeś podstawowe zabezpieczenie za pomoca formularzy oraz bardziej zaawansowane uwierzytelnienie za pośrednictwem zewnętrznego dostawcy — serwisu Facebook. To powinno dać Ci orientację, jak podejść do tych ważnych zagadnień we własnych aplikacjach.

Nauczyłeś się ponadto, jak dodawać standardowy mechanizm resetowania haseł, ponieważ użytkownicy wciąż je zapominają, a na tego typu żądania trzeba odpowiadać tak bezpiecznie, jak się tylko da.

Omówiliśmy nawet uwierzytelnianie dwuskładnikowe, które zapewnia jeszcze wyższy poziom bezpieczeñstwa w kluczowych aplikacjach.

Na koniec przyjrzałeś się, jak na różne sposoby radzić sobie z autoryzacja (podstawowa, oparta na rolach oraz na zasadach), więc będziesz mógł zdecydować, które podejście najbardziej pasuje do Twoich konkretnych zastosowañ.

W następnym rozdziale omówimy różne opcje hostingu i wdrażania aplikacji internetowych ASPNET Core 2.0.

# **Skorowidz**

#### A

adnotacje danych, 156, 268, 271 adres e-mail, 127 URL, 117 adresowanie róĝnych wersji platformy, 88 Agile, 67 aktualizacja stron, 132 analiza kodu na ĝywo, 39 aplikacja internetowa autoryzacja, 318 hosting, 328 logowanie, 370 Amazon Web Services, 378 Microsoft Azure, 371 monitorowanie, 380 Amazon Web Services, 395 Docker, 381 Microsoft Azure, 384 nadzór, 369 obszary, 215 resetowanie hasła, 311 uwierzytelnianie, 278 wdrażanie, 329 zarządzanie, 369 aplikacje MVC, 189 Web API, 235 architektura mikrousług, 27 arkusz stylów, 102 ASP.NET Core 2.0, 23 atrybut [Authorize], 318 [Column(Order=)], 269

[ForeignKey], 269 [Key], 268 [NotMapped], 270 autoryzacja, 318 AWS Management Console, 334–337 monitorowanie aplikacji, 395 opcje wdraĝania aplikacji, 333 rejestracja konta, 330 AWS, Amazon Web Services, 329 EC2 Container Service, 333 Elastic Beanstalk, 333 Azure, *Patrz* Microsoft Azure

#### B

baza danych, 265 operacje, 275 SQL, 356 ustanawianie połączenia, 266 bezpieczeñstwo aplikacji, 277 biblioteka jQuery, 131 Bower, 100 buforowanie odpowiedzi, 112

### C

ciagla integracja, CI, 58 ciagłe wdrażanie, CD, 58 CMMI, 67 CORS, 112

#### D

dane aktualizowanie, 275 odczytywanie, 275 tworzenie, 275 usuwanie, 275 darmowa subskrypcja usługi VSTS, 60 DI, dependency injection, 176 Docker, 28, 360 monitorowanie aplikacji, 381 wdraĝanie aplikacji, 360 Docker Enterprise Edition, 361 Docker for Windows, 361 Docker Hub, 361 publikowanie obrazów, 366 Docker Store, 361 dostawca sesji rozproszonej, 145 sesji w pamieci, 145 ěródïa zdarzeñ, 166 dostep do danych, 265 DRY, Don't Repeat Yourself, 192

#### E

eksploatacja, 369 elementy robocze, 59, 62 stany, 67 typy, 62 Entity Framework Core 2, 265 adnotacje danych, 271 dostęp do danych, 265 migracje, 272

#### F

Fiddler, 252 formularz Contact Information, 331 Create an AWS account, 330 do aktualizacji danych, 156, 199 do wstawiania danych, 199 Payment Information, 331 Phone Verification, 331 z przyciskami, 199 formularze uwierzytelnienie, 290 weryfikacja, 158

framework Bootstrap, 193 Data Annotation, 158 DiagnosticSource, 381 EventSource, 381 xUnit, 228 funkcja Live Unit Testing, 40 migracji, 272, 274 funkcje dodawania szkieletu, 199 lokalizacji widoków, 155 refaktoryzacji, 39 rejestrowania, 174

#### G

gałęzie funkcji, 71 Git, 67 globalizacja, 149 gniazda WebSockets, 140 gra Kółko i krzyżyk, 84 autoryzacja, 318 dla urządzeń mobilnych, 194 jednoczesna kompilacja, 182 lokalizator ciągów znakowych, 150 mechanizmy uwierzytelniania, 278 pierwsza funkcja, 85 platforma Amazon Web Services, 340 przepływ pracy, 126 strona główna, 97 rejestracji uĝytkownika, 105 ukïadu, 103 tabela rankingowa, 199 tworzenie logów, 174 usługi, 109 typy zasobów, 253 usługa logowania, 166 poczty e-mail, 161 utworzenie bazy danych, 274 uwierzytelnianie dwuskïadnikowe, 300 wdroĝenie aplikacji, 352 wstrzykiwanie przez metode, 176 zaproszenia do gry, 253, 261 znacznik usługi Gravatar, 211

#### H

hasło resetowanie, 311 HATEOAS, 260 hostowanie aplikacji, 328 dostawca chmury obliczeniowej, 329 hostingu internetowego, 329 mechanizm samohostowania, 329 serwer Apache, 328 IIS, 328 Nginx, 328 usługa systemu Windows, 328

#### I

IDE, Integrated Development Environment, 34 implementacja autoryzacji, 318 uwierzytelniania, 278 infrastruktura klucza publicznego, PKI, 278 instalacja Visual Studio 2017 Community Edition, 35 Visual Studio Code, 47 interfejs Configuration API, 163 ILoggerProvider, 166 Web API sprawdzanie kolejki uĝytkownika, 245 styl HATEOAS, 260 styl REST, 253 styl RPC, 237 interfejsy wielojęzyczne, 149

#### J

JavaScript, 126 jednoczesna kompilacja, 182

#### K

klasa DbContext, 266 DbContextOptions, 267 Program, 91 Startup, 93

klucze główne, 268 obce, 268 kod do monitorowanie przepływów aplikacji, 392 uwierzytelniania dwuskïadnikowego, 309 komponenty platformy, 24 wielokrotnego użytku, 204 kompresja odpowiedzi, 112 komunikacja w czasie rzeczywistym, 140, 141 konfiguracja usługi poczty, 163 konflikty, 73 konsola menedĝera pakietów, 272 zarzadzania platformy AWS, 334 kontenery, 28, 360 kontrolery, 191

#### L

lista obiektów, 199 logowanie, 165, 370 na platformie Microsoft Azure, 371 w Amazon Web Services, 378 lokalizacja, 149 adnotacji danych, 149 lokalizator ciągów znaków, 149 widoków, 149

#### M

magazyn pakietów, 59 Ărodowiska uruchomieniowego, 25 maszyna wirtualna, 361 mechanizm samohostowania, 329 metapakiet Microsoft.AspNetCore.All, 25, 90 metaznacznik, 194 metoda Map, 113 MapWhen, 113 Run, 113 Use, 113 metody rozszerzające, 113

Microsoft Azure App Services, 349 wdraĝanie aplikacji, 351 Container Services, 349 logowanie, 371 monitorowanie aplikacji, 384 Service Fabric, 349 subskrypcja usług, 349 Virtual Machines, 349 wdraĝanie aplikacji, 348 Web Site Logs Browser Extension, 375 migracje, 272 mikrousługi, 27 minimalizowanie plików, 136 modele, 190 monitorowanie aplikacji, 380 na platformie Amazon Web Services, 395 Docker, 381 Microsoft Azure, 384 MVC, Model-View-Controller, 25, 189

#### N

NGWS, 14 nowy projekt, 41, 50

#### O

obiekt XHR, 131, 132 obiekty .NET w pamięci, 163 POCO, 163 obsługa błedów, 120 logowania, 166 obszar administracyjny, 216 obszary, areas, 215 odświeżanie, 131 ograniczenia, 29 okno SQL Server Object Explorer, 272 terminala pierwsza aplikacja, 53 opcje wdraĝania aplikacji, 333, 349, 361 opowieści, epics, 84 oprogramowanie pośredniczące, 111 kompresji odpowiedzi, 112 MVC, 112

obsługi błedów, 112 plików statycznych, 112 ponownego zapisywania adresów URL, 118 optymalizacja aplikacji internetowych, 136 organizacja pracy, 62

#### P

PaaS, Platform as a Service, 329 pakiet, *Patrz takĝe* metapakiet NuGet, 168 pierwsza aplikacja, 41, 50 PKI, public key infrastructure, 278 platforma .NET Framework, 14 AWS wdraĝanie aplikacji, 329 Docker, 28, 361, 360 Microsoft Azure, 348 pliki .cshtml, 198, 204 .csproj, 88 cookie, 145 dziennika, 371 statyczne, 112, 116 podziaï aplikacji internetowych, 215 pojedyncze logowanie, 278 polecenie Script-Migration, 274 View Data, 273 połaczenie z baza danych, 266 pomocnicy HTML, 211 znaczników, 211 ponowne zapisywanie adresów URL, 112, 117 Postman, 252 pośredniczące oprogramowanie komunikacyjne, 86 potok, 58 ciagłej integracji, 57 kompilacji, 59, 76 wydania, 59, 79 potwierdzenie adresu e-mail, 133 problem z rejestracją użytkownika, 390 program Azure SQL Server, 358, 357 Bower, 100 Docker Enterprise Edition, 362, 361 Docker for Windows, 362, 361

Fiddler, 252 Postman, 252 SOL Server, 269, 335 programowanie po stronie klienta, 126 sterowane testami, TDD, 228 projektowanie, 369 protokoły bezstanowe, 145 protokół WebSockets, 140 przekierowanie URL, 117 publikowanie obrazów, 366 pusta strona, 199

#### R

refaktoryzacja kodu, 40 rejestracja użytkownika, 128 relacja klucza obcego, 269 renderowanie treści wiadomości e-mail, 224 wiadomości e-mail. 218 widoków, 224 repozytorium usługi Git, 67 resetowanie hasła, 311 **REST, 253** routing, 112, 117 rozproszona pamięć podręczna, 148 rozszerzenie Azure Web Site Logs Browser Extension, 375 rozwiązywanie konfliktów, 73 równoległa instalacja wersji, 29 RPC, Remote Procedure Call, 237

#### $\mathsf{S}$

scalanie zmian, 73 Scrum, 67 serwer Apache, 328 IIS, 328, 358 **Nginx**, 328 WWW, 329 sesja, 112, 145 SignalR, 141 silnik Razor, 218 silniki widoku, 218 skalowalność, 29 składniki widoku, 205 składowanie danych konfiguracyjnych, 163 SOL Server, 269, 335 SSO. Single Sign-On. 278 stan sesji, 145 stany elementów roboczych, 67 strona błedu. 120 główna, 97 poczatkowa, 38 rejestracji, 86, 105 startowa, 86 układu, 100, 103 widoku, 198 szablony, 199 struktura projektu, 95 styl HATEOAS, 260 **REST, 253** RPC, 237 system kontroli wersji Git, 67 szablony stron widoku, 199

#### Ś

śledzenie, 166 średni czas naprawy, 224, 369 środowisko programistyczne Visual Studio 2017 Community Edition, 34 Visual Studio Code, 46

#### т

tabela rankingowa, 203 tablica kanban, 59, 65 tag meta refresh, 131 TDD, Test Driven Development, 228 technologia SignalR, 141 testowanie, 59 jednostkowe w czasie rzeczywistym, 40 testy integracyjne, 192, 224, 231 jednostkowe, 191, 224, 227 tworzenie aplikacji MVC, 189  $logów$ , 174 typy elementów roboczych, 62

#### $\mathbf U$

układy dla wielu urządzeń, 192 uruchomienie aplikacji w chmurze, 339 urządzenia mobilne, 194 usługa Amazon Web Services logowanie, 378 Application Insights, 166 AWS Elastic Beanstalk, 333 Azure, 183 Azure App Service, 166 Azure Application Insights, 387 CloudWatch, 371 Container Services, 361 EC<sub>2</sub> Container Service, 361 Git, 67 Gravatar, 211 Key Vault, 163 logowania, 166 Microsoft Azure App Services, 351 PaaS, 329 poczty e-mail, 161 RDS Service, 335 rejestracji, 86 VSTS, 57, 58, 59 uwierzytelnianie, 112, 278 dwuskładnikowe, 300 poprzez zewnętrznego dostawcę, 278, 297 pojedyncze logowanie, 278 za pomocą certyfikatów, 278 formularza, 290 PKI, 278

#### $\mathbf v$

Visual Studio 2017 Community Edition, 34 instalacja ekspresowa, 35 niestandardowa, 35 w trybie offline, 35 nowy projekt, 41 wdrożenie do usługi App Service, 358 Visual Studio Code, 46 instalacja w systemie Linux, 47 pierwsza aplikacja, 50

Visual Studio Team Services, 58 potok kompilowania, 76 wydawania, 79 tworzenie darmowej subskrypcji, 60

#### W

wdrażanie aplikacji, 329 AWS Elastic Beanstalk, 333 Docker Enterprise Edition, 361 Docker for Windows, 361 kontenery Docker, 360 Microsoft Azure App Services, 351 opcje, 333, 349, 361 platforma Microsoft Azure, 348 Web API, 235 weryfikacja formularza, 158 wiazanie modelu, 26 widok. 191 częściowy, 204 podglądu, 40 wieloplatformowość, 26 wiersz poleceń pierwsza aplikacja, 45 wstrzykiwanie instancji HTTPContextAccessor, 221 przez metodę, 176 singletonu, 108 ulotne, 108 zależności, DI, 107, 176 wydajność, 29 ładowania stron, 136 wysyłanie danych w tle, 132 żadań, 132 wzorzec MVC, 25, 189, 190

#### X

XHR, XMLHttpRequest, 131

#### Z

zabezpieczenia oparte na rolach, 320 zarządzanie aplikacjami, 369 kodem źródłowym, 59 kontem użytkownika, 216 pamięcią podręczną sesji, 145

zasada DRY, 192 jednej odpowiedzialności, 190 zaszyfrowane magazyny użytkownika, 163 zdalne wywoływanie procedury, RPC, 237 zintegrowane środowisko programistyczne, IDE, 34 zmienna ASPNETCORE\_ENVIRONMENT, 139, 203 zmienne sesyjne, 145 znacznik usługi Gravatar, 211

znaczniki niestandardowe, 211

## ¿

żądanie HTTP GET, 256 HTTP POST, 256

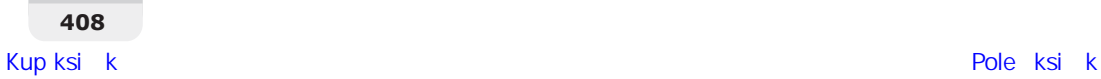

# PROGRAM **PARTNERSKI**

# 1. ZAREJESTRUJ SIĘ<br>2. PREZENTUJ KSIĄŻKI<br>3. ZBIERAJ PROWIZJĘ

Zmień swoją stronę WWW w działający bankomat!

Dowiedz się więcej i dołącz już dzisiaj! http://program-partnerski.helion.pl

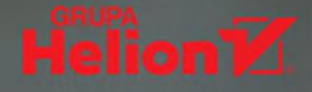

#### **ASP.NET Core 2.0. Podejmij wyzwanie!**

Framework ASP.NET Core 2.0 stanowi odpowiedź Microsoftu na potrzeby programistów, które z kolei zmieniają się wraz z rynkiem IT. Klienci wymagają od aplikacji zgodności z różnymi standardami, wysokiej efektywności i skalowalności, a czas wyprodukowania i wdrożenia nowego rozwiązania ma być jak najkrótszy. Do takiej pracy potrzeba narzędzi o odpowiedniej produktywności, rozszerzalności i elastyczności. Dzięki uwzględnieniu tych wyśrubowanych kryteriów Microsoft stworzył platforme ASP.NET Core pozwalająca na tworzenie, kompilacje i uruchamianie aplikacji w dowolnym środowisku. Można też korzystać z zewnętrznych bibliotek i z najbardziej aktualnych wzorców projektowych. Opanowanie tego złożonego narzędzia pozwoli zająć programiście znakomitą pozycję wyjściową do tworzenia wydajnych i nowoczesnych aplikacji internetowych.

Ta książka jest przeznaczona dla programistów chcących budować nowoczesne aplikacje internetowe na platformie ASP.NET Core 2.0. W przystępny i zrozumiały sposób, na praktycznych przykładach wyjaśniono tu możliwości ASP.NET Core 2.0. Większość kluczowych funkcji została opisana z wykorzystaniem zwięzłych przykładów. Dzięki jasnym instrukcjom krok po kroku możliwe jest niemal natychmiastowe rozpoczęcie programowania. W książce omówiono tworzenie responsywnych aplikacji internetowych, stosowanie w praktyce modelu MVC, wdrażanie aplikacji z wykorzystaniem technologii chmury, a także monitorowanie pracy oprogramowania w środowisku produkcyjnym i reagowanie na pojawiające się problemy.

#### W tej książce między innymi:

- funkcjonalność i ograniczenia ASP.NET Core 2.0 oraz struktura i koncepcja aplikacji
- przygotowanie i konfiguracja środowiska pracy
- · tworzenie aplikacji MVC i aplikacji Web API
- praca z bazą danych z użyciem zaawansowanych funkcji programu Entity Framework Core 2
- · zabezpieczanie aplikacji i jej testowanie

Jason De Oliveira jest dyrektorem ds. technicznych (CTO) w firmie programistycznej MEGA International w Paryżu. Ma ogromną wiedzę i doświadczenie w dziedzinie architektury oprogramowania i architektury korporacyjnej. Chetnie zabiera głos na konferencjach, pisze fachowe książki i artykuły. Od ponad sześciu lat otrzymuje nagrodę MVP C#/.NET Microsoftu. Michel Bruchet jest architektem aplikacji w MEGA International. Od ponad dwudziestu lat kieruje złożonymi projektami IT. Jest również uważany za mózg firmy technologicznej Ingenius Solution.

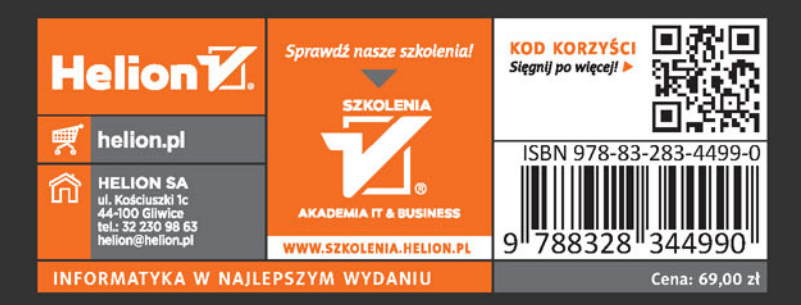

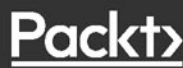